УТВЕРЖДАЮ Начальник Управления автоматики и телемеханики ЦДИ ОАО «РЖД» \_\_\_\_\_\_\_\_\_\_\_\_\_ Э.Г. Орехов  $\langle \langle \rangle \rangle$  2023 г.

Центральная дирекция инфраструктуры - филиал ОАО «РЖД» Управление автоматики и телемеханики

#### **ТЕХНИКО-НОРМИРОВОЧНАЯ КАРТА**

№ТНК ЦШ 0316-2022

Генератор путевой ТРЦ: ГП31; ГПЗЩ; ГП41 Входной контроль, техническое обслуживание и ремонт в условиях ремонтно-технологического подразделения

(код наименования работы в ЕК АСУТР)

Регламентированное техническое обслуживание Текущий ремонт по техническому состоянию (вид технического обслуживания (ремонта))

> генератор (единица измерения)

(средний разряд работ)

 $\underline{0,494/1,48; 0,2/1,19; 0,238/1,23}$ 

 $\frac{42}{1}$   $\frac{1}{1}$ (количество листов) (номер листа)

Разработал: Отделение автоматики и телемеханики ПКБ И заместитель начальника \_\_\_\_\_\_\_\_\_\_\_\_\_ В.И. Логвинов  $"$   $"$   $"$   $2023$   $r$ .

#### **1 Состав исполнителей**

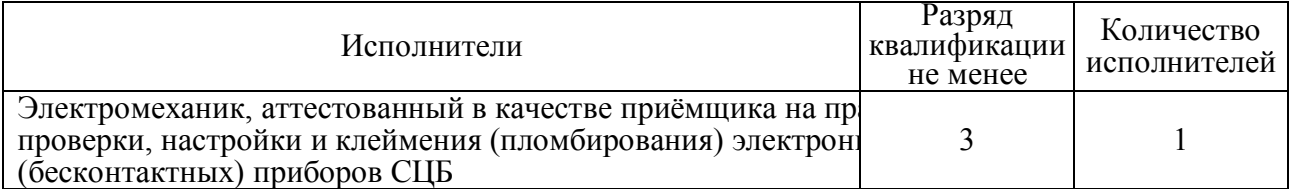

#### **2 Условия производства работ**

2.1 Техническое обслуживание и ремонт приборов СЦБ необходимо производить в помещениях, соответствующих действующим санитарным нормам, требованиям безопасности труда.

2.2В помещениях ремонтно-технологического подразделения (РТУ) необходимо поддерживать температуру воздуха (18…25)ºС и относительную влажность (30… 75)%. Естественный свет должен быть рассеянным и не давать бликов, для чего на окнах должны быть шторы (жалюзи). Искусственное освещение должно сочетать местное освещение (на рабочих местах) и общее освещение (для всего помещения).

#### **3 Средства защиты, измерений, технологического оснащения; монтажные приспособления, испытательное оборудование, машины и механизмы, инструменты и материалы**

Средства защиты:

- средства комплексной защиты: вентиляция; общее и местное освещение; устройства защитного заземления (зануления, выравнивания потенциалов, понижения напряжения);

- средства индивидуальной защиты: одежда специальная защитная; перчатки хлопчатобумажные; очки защитные; очистители кожи рук от клея и лака (при необходимости);

Средства технологического оснащения:

- компрессор сжатого воздуха;

Средства измерений:

- прибор комбинированный Ц4353;

- милливольтметр В7-65; В7-63; В3-38Б (А, В);

- электроизмерительный многофункциональный прибор 4306.1 ТУ У 33.2-00226098-025-2001;

- осциллограф универсальный С1-120 (С1-170);

- частотомер электронно-счётный Ч3-63 (Ч3-88);

- измеритель параметров диодов и стабилитронов Л2-77;

42 2

- измеритель иммитанса Е7-20 (измеритель LCR цифровой Е7-14);

- мегаомметр Е6-24/1 (ЭС 0202/1) на 500В

Испытательное оборудование:

- прибор (пульт) контроля аппаратуры рельсовых цепей тональной частоты автоматизированный АПК-ТРЦ (паспорт ВАСТ.422231.004 ПС; руководство по эксплуатации ВАСТ.422231.002 РЭ);

- персональный компьютер ПЭВМ на базе процессора Pentium или выше;

- стенд для наладки и проверки аппаратуры рельсовых цепей СП-ТРЦ (Техническое описание и инструкция по эксплуатации 36450-00-00 ТО; паспорт 36450-00-00 ПС);

- автотрансформатор АОСН-2А;

- трансформатор ПОБС-5А;
- SA1 ÷ SA5 переключатель ПГК;
- резистор С5-36В-25Вт-6,8 Ом±5%;
- магазин сопротивлений Р33;
- реле АНШ2-1230 (АНШ2-310);

Инструменты:

- набор инструмента для электромеханика РТУ;
- лупа с подсветкой;
- электропаяльник (паяльная станция Weller WS51);
- пинцет;
- пломбировочное клеймо;

Материалы:

- припой оловянно-свинцовый ПОС-61(ПОС-40);
- теплопроводная паста;
- флюс нейтральный (канифоль сосновая);
- спирт технический этиловый ректификованный;
- эмаль белая ПФ;
- цапонлак цветной НЦ;
- клей БФ-2;
- технический лоскут (обтирочный материал);
- этикетка установленной формы;
- ручка капиллярная (гелевая) с чёрным наполнителем или перьевая;
- тушь чёрного цвета;
- пломбировочное клеймо; мастика пломбировочная;
- кисть флейц; пинцет; щетка-сметка;
- журнал проверки.

Примечания:

- 1. Приведённый перечень является примерным (рекомендованным).
- 2. Допускается использование других метрологически обеспеченных средств

**Электронная подпись. Подписал: Логвинов В.И., Орехов Э.Г. №ЦДИ-3230 от 30.06.2023**

 $\frac{42}{\text{(количество листов) (homeр листа)}}$ 

измерений и испытательного оборудования, имеющих требуемую точность и пределы измерения.

3. Допускается замена инструментов и расходных материалов на другие, имеющие аналогичные характеристики.

#### **4 Подготовительные мероприятия**

4.1 Ознакомиться с техническими требованиями к электрическим характеристикам, с описанием и последовательностью выполнения технологических операций.

Примечания:

Принципиальные электрические схемы приведены на рисунках А.1; Б.1; В.1; наименование и тип применяемых элементов - в таблицах А.1; Б.1; В.1.

Технические требования приведены в пункте 7.1.

4.2 Подготовить необходимое оборудование и измерительные приборы.

При проверке электрических характеристик допускается по выбору использовать:

**-** схемы проверки; пульт АПК-ТРЦ; стенд СП ТРЦ.

4.3 Подготовить инструменты, приспособления, материалы.

#### **5 Обеспечение безопасности движения поездов**

5.1 Работа выполняется в условиях, не связанных с движением поездов.

#### **6 Обеспечение требований охраны труда**

6.1. Работы по данной технологической карте выполняются при соблюдении требований «Инструкцией по охране труда для электромеханика и электромонтера устройств сигнализации, централизации и блокировки в ОАО «РЖД», утвержденной Распоряжением ОАО «РЖД» от 04.02.2022 № 232/р и «Правил по охране труда при техническом обслуживании и ремонте устройств сигнализации, централизации и блокировки в ОАО «РЖД» утвержденной Распоряжением ОАО «РЖД» от 19.02.2021 № 346/р.

Примечание. Если указанные документы заменены, то следует руководствоваться замененными документами.

6.2 При работе с инструментом проверить наличие, комплектность и исправность инструмента, который не должен иметь механических повреждений, проверить наличие клейм или бирок с обозначением инвентарного номера и даты следующих испытаний.

6.3 Перед ремонтом аппаратура должна быть очищена от грязи. Перед началом работ по продувке аппаратуры необходимо включить вытяжную вентиляцию, установить прибор в продувочную камеру, затем взять в руку шланг с наконечником, после чего плавно открыть кран воздушной магистрали.

6.4 При выполнении работ по продувке аппаратуры необходимо пользоваться защитными очками. Перед продувкой аппаратуры необходимо проверить отсутствие повреждений на воздушном шланге и надежность присоединения его штуцера к воздушной магистрали.

6.5 Перед продувкой аппаратуры с использованием пневматического ручного пистолета или форсунки необходимо проверить отсутствие повреждений на воздушных шлангах, надежность крепления и присоединений шланга к ним и к воздушной магистрали.

По окончании продувки необходимо перекрыть воздух воздушной магистрали, затем убрать шланг на место.

6.6 Перед началом измерений необходимо визуально проверить состояние изоляции измерительных приборов, фиксацию разъемов.

6.7 При ремонте, регулировке, проверке и настройке реле, плат, блоков и других деталей аппаратуры следует использовать специальные приспособления, подставки, устройства, шаблоны, щупы и инструмент с изолирующими рукоятками.

6.8 Требования охраны труда при выполнении работ с использованием мегаомметра:

Измерение сопротивления изоляции мегаомметром следует осуществлять на отключенных токоведущих частях, с которых снят остаточный заряд путем предварительного их заземления. Заземление с токоведущих частей следует снимать только после подключения мегаомметра.

При измерении сопротивления изоляции ЗАПРЕЩАЕТСЯ прикасаться к токоведущим частям, к которым присоединен мегаомметр. После окончания работы следует снять с токоведущих частей остаточный заряд путем их кратковременного заземления или закорачивания измеряемых цепей.

Во время грозы или при ее приближении производство измерений ЗАПРЕЩАЕТСЯ.

Допускается использование электронных и электромеханических мегаомметров, разрешенных к применению в качестве измерительных средств в устройствах ЖАТ. Необходимый измерительный диапазон и напряжение определяется технологическими картами для устройств и систем, в которых выполняются измерения. Работник, использующий конкретный тип мегаомметра, должен изучить руководство по эксплуатации данного прибора, специфику работы с ним и требования по технике безопасности.

6.9 Требования охраны труда при выполнении работ электрическим паяльником:

Паяльник, находящийся в рабочем состоянии, следует устанавливать на огнезащитные подставки, исключающие его падение, и в зоне действия местной

вытяжной вентиляции.

Сборку, фиксацию, поджатие соединяемых элементов, нанесение припоя, флюса и других материалов на сборочные детали следует проводить с использованием специальных приспособлений или инструментов, указанных в технологической документации.

Во избежание ожогов расплавленным припоем при распайке проводов не следует резко и с большим усилием выдергивать отпаиваемые провода.

При нанесении флюсов на соединяемые места следует пользоваться кисточкой или фарфоровой лопаточкой.

Проверять паяльник на нагрев следует при помощи плавления канифоли или припоя. ЗАПРЕЩАЕТСЯ дотрагиваться рукой до корпуса включенного паяльника, ударять по нему даже при удалении окисных пленок.

#### **7 Технология выполнения работы**

7.1 Технические требования

7.1.1Электропитание генератора осуществляется от источника однофазного переменного тока частотой 50 Гц номинальным напряжением 35,0 В с допускаемыми изменениями: в пределах от 31,0 В до 38,0 В.

7.1.2 Электрические характеристики генератора указаны в таблице 1.

Таблица 1

| $N_2$     | Наименование параметра                                                                                                    | Перемычки<br>разъёма ХР | Допускаемые<br>значения |  |
|-----------|----------------------------------------------------------------------------------------------------|-------------------------|-------------------------|--|
| $\Pi/\Pi$ |                                                                                                    |                         |                         |  |
| 1         | Несущая частота формируемого сигнала (выходного), Гц.:                                                                                          |                         |                         |  |
|           | $\Gamma$ IT3 1-8,9,11                                                                                                    | $12 - 23$               | $420 \pm 1$             |  |
|           | ГПЗЩ-8,9,11                                                                                                    | $12 - 21$               | $480 \pm 1$             |  |
|           |                                                                                                    | $12 - 22$               | $580 \pm 1.5$           |  |
|           | $\Gamma$ II31-11,14,15                                                                                                    | $12 - 22$               | $580 \pm 1.5$           |  |
|           | ГПЗЦ-11,14,15                                                                                                    | $12 - 13$               | $720 \pm 2$             |  |
|           |                                                                                                    | $12 - 11$               | $780 \pm 2$             |  |
|           | $\Gamma \Pi 41$                                                                                                    | $12 - 21$               | $4545 \pm 5$            |  |
|           |                                                                                                    | $12 - 22$               | $5000 \pm 5$            |  |
|           |                                                                                                    | $12 - 23$               | $5555 \pm 5$            |  |
| 2         | Период модулирующего сигнала, мс, при нормальных климатических условиях, в<br>пределах (для всех типов и модификаций генераторов), при частоте: |                         |                         |  |
|           | $8\,\Gamma$ ц                                                                                                    | $62 - 42$               | $124 \div 126$          |  |
|           | 12 Гц                                                                                                    | $62 - 33$               | $82,5 \div 84,0$        |  |
| 3         | Напряжение АМ-сигнала (В) при подключённой нагрузке (сопротивление величиной<br>6,8 Ом) и напряжении питания 35 В:                              |                         |                         |  |

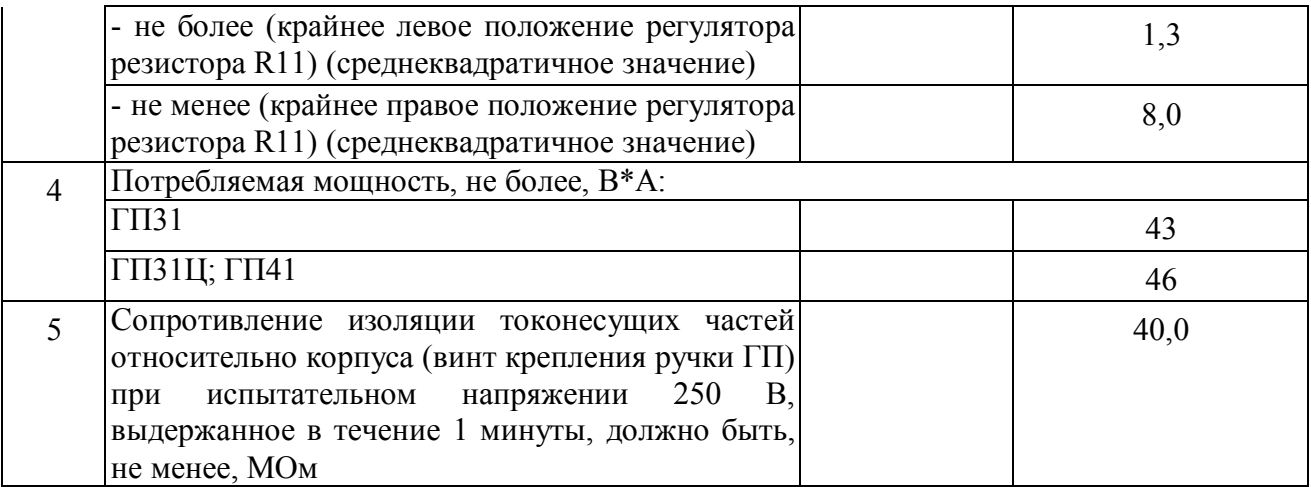

Примечание - На выходе генератора должен быть АМ сигнал, при этом длительности импульса и паузы на уровне 0,5 от амплитудного значения выходного сигнала, должны отличаться друг от друга не более, чем на 10% . Для ГП31Ц-длительность импульса на уровне 0,5 от амплитудного значения равного 62,5 мс при частоте 8 Гц составляет от 53,1 мс до 65,6 мс; при частоте 12 Гц составляет от 35,4 мс до 43,8 мс, амплитудное значение – 41,7 мс.

7.2 Входной контроль

7.2.1 Внешний осмотр, проверка маркировки и наружная чистка

Произвести осмотр и чистку генератора, визуально проверить:

- дату выпуска: генераторы ГП31Ц, находящиеся на хранении более одного года с момента их изготовления, периодически (один раз в год) и перед установкой на линию включить в рабочее состояние на 2 часа при напряжении питания 38,0 В для тренировки электролитических конденсаторов;

- наличие маркировки: производственной марки, содержащей название прибора, порядкового номера, года изготовления, логотипа завода-изготовителя; клейма, этикетки, росписи контролера;

- протереть генератор, очистить снаружи от пыли; проверить отсутствие механических повреждений в виде сколов, царапин, вмятин, трещин, которые могли возникнуть при транспортировке;

- на плате генератора осмотреть контактные ножи и контактные пружины:

- проверить состояние контактных ножей, контактные ножи должны быть параллельны друг другу и перпендикулярны основанию, погнутые контактные ножи необходимо выправить;

**-** в прорезь контактных пластин вставить щуп толщиной 1,3 мм и проверить плотность его прилегания и надёжность обеспечения контакта контактных пластин: щуп должен плотно, с усилием, входить в прорезь контактных пластин;

- проверить функционирование и работу крепежного замка: при оттягивании стержень замка должен без заеданий выходить из гнезда, а при отпускании свободно возвращаться в исходное положение;

- проверить надежность крепления переменного резистора и светодиодов на лицевой панели генератора.

7.2.2 Проверка электрических характеристик

7.2.2.1 Проверка электрических характеристик с использованием схемы проверки

а) Сборка схемы проверки, подключение измерительных приборов

Схемы проверки приведены на рисунках:

- схема для проверки ГП31; ГП31Ц приведена на рисунке Г.1; позиционное обозначение измерительных приборов приведено в таблице Г.1;

- схема для проверки ГП41 приведена на рисунке Д.1; позиционное обозначение измерительных приборов приведено в таблице Д.1;

- положения переключателей схем проверки приведены в таблице 2.

Таблица 2

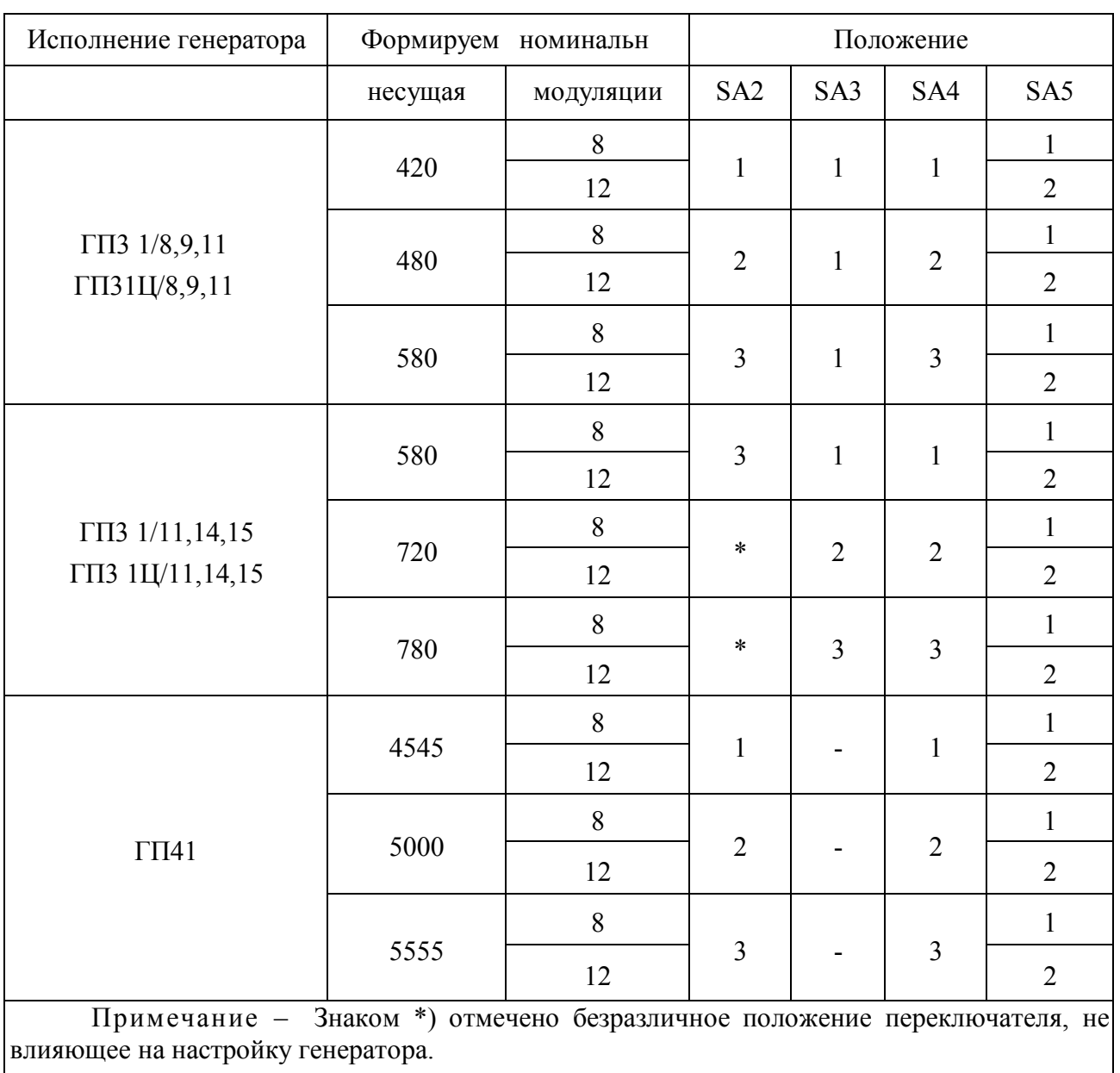

- собрать схему проверки;

- подключить и настроить измерительные приборы

б) Проверка электрических характеристик генератора

- установить переключатель SA1 в положение 1;

- установить переключатели SA2÷SA5 в положения, соответствующие формированию АМ сигналов с частотами модуляции 8 Гц и несущими частотами (см таблицу 2):

420 Гц для ГП3 1/8,9,11 и ГП31Ц/8,9,11;

580 Гц для ГП31/11,14,15 и ГП31Ц/11,14,15;

4545 Гц для ГП41;

- установить резистор R11 на лицевой стороне генератора в крайнее положение по часовой стрелке;

- изменяя положение регулятора автотрансформатора Т, подать питающее напряжение на изделие, равное 35,0 В (контроль напряжения осуществлять по вольтметру PV1);

- по осциллографу PS убедиться в том, что на выходе генератора имеется АМ сигнал с длительностями импульса и паузы соответствующих указанным в примечании таблицы 1;

- определить по показанию вольтметра PV2, что значение напряжения сигнала на выходе генератора не менее установленного в п. 3 таблицы 1;

- визуально проверить наличие свечения двух светодиодов на лицевой стороне генератора, причем нижний светодиод VD6 - в мигающем режиме;

- установить переключатель SA1 в положение 2 и по показанию частотомера PF определить значение несущей частоты, которое должно соответствовать требованиям п. 1, таблицы 1;

- установить переключатели SA2÷SA5 в положения, соответствующие формированию АМ сигналов с частотой модуляции 8 Гц и несущей частотами:

480 Гц для ГП3 1/8,9,11 и ГП31Ц/8,9,11;

720 Гц для ГП31/11,14,15 и ГП31Ц/11,14,15;

5000 Гц для ГП41;

- перевести переключатель SA1 в положение 1;

- по осциллографу PS убедиться в том, что на выходе генератора имеется АМ сигнал с длительностями импульса и паузы соответствующих указанным в примечании таблицы 1;

- определить по показанию вольтметра PV2, что значение напряжения сигнала на выходе генератора не менее установленного в п. 3 таблицы 1 значения;

- установить переключатель SA1 в положение 2 и по показанию частотомера PF определить значение несущей частоты в соответствии с

требованиями п. 1 таблицы 1;

- установить переключатели SA2÷SA5 в положения, соответствующие формированию АМ сигналов с частотами модуляции 8 Гц и несущими частотами:

- переключатель SA1 в положение 1;

- по осциллографу PS убедиться в том, что на выходе генератора имеется АМ сигнал с длительностями импульса и паузы соответствующих указанным в примечании таблицы 1;

- определить по показанию вольтметра PV2, что значение напряжения сигнала на выходе генератора не менее установленного в п. 3 таблицы 1 значения;

- установить переключатель SA1 в положение 2 и по показанию частотомера PF определить значение несущей частоты в соответствии с требованиями в п. 1 таблицы 1;

- установить переключатель SA1 в положение 3 и по показанию частотомера PF определить значение длительности периода частоты 8 Гц, которое должно соответствовать требованиям п. 2 таблицы 1;

- установить SA5 в положение 2 и по показанию частотомера PF определить значение длительности периода частоты 12 Гц, которое должно соответствовать требованиям п. 2 таблицы 1;

- установить переключатель SA1 в положение 1;

- по осциллографу PS убедиться в том, что на выходе генератора имеется АМ сигнал с длительностями импульса и паузы соответствующих указанным в примечании таблицы 1;

- определить по показанию вольтметра PV2, что значение напряжения на выходе генератора не менее установленного в п. 3 таблицы 1;

- определить значение потребляемой мощности в соответствии с требованиями п.4 таблицы 1, перемножив значения показаний вольтметра PV1 и амперметра РА;

- установить резистор R11 на лицевой стороне изделия в крайнее положение против часовой стрелки, при этом по вольтметру PV2 убедиться в плавном снижении напряжения;

- по осциллографу PS убедиться в том, что на выходе генератора имеется АМ сигнал с длительностями импульса и паузы соответствующих указанным в примечании таблицы 1;

- определить по вольтметру PV2, что значение напряжения сигнала на выходе не более установленного в п. 3 таблицы 1.

7.2.2.2 Проверка электрических характеристик с использованием пульта АПК-ТРЦ

а) Подключение пульта контроля АПК-ТРЦ, запуск управляющей программы

Подключить пульт. Порядок подключения пульта и установки управляющей программы приведены в приложении Е и руководствах по эксплуатации.

По умолчанию при запуске программа находится в режиме контроля параметров генераторов ГП3; ГП31; ГП4; ГП41.

Примечание. При проверке параметров в блоке коммутации должен находиться только проверяемый прибор, причем цифровые генераторы должны устанавливаться только в розетки промаркированные «генератор цифровой»; установка и изъятие генератора во время измерения не допускается.

Перед началом проведения измерений электрических параметров генератора следует выполнить самотестирование АПК-ТРЦ, заключающееся в автоматической проверке собственных параметров измерительного пульта;

- щелкнуть левой кнопкой «мыши» по кнопке «Настройки программы» (или «Конфигурация») и в появившемся меню программы выбрать пункт «Самотестирование»;

- дождаться появления на экране монитора отображения результата проверки и заключения о годности пульта к эксплуатации;

Примечание. Время самотестирования составляет 2,5мин. При получении уведомления о несоответствии параметров пульта норме, дальнейшую проверку не производить.

- по окончанию проверки на экране монитора будут отображены результаты проверки и заключение о годности или негодности АПК-ТРЦ к эксплуатации;

б) Проверка электрических характеристик генератора

Проверку выполнить в следующем порядке:

- установить проверяемый генератор в соответствующую розетку на блоке коммутации пульта, руководствуясь маркировкой розеток:

- ГП31; ГП41 - в розетку «Генератор путевой»;

- ГП31Ц - в розетку «Генератор цифровой»;

- установить необходимые значения на панели параметров генератора,

ввести: тип измеряемого ГП, дату изготовления, заводской номер, фамилию оператора;

- выбрать режим измерения параметров генератора, щелкнув левой кнопкой мыши на кнопке «Генератор» на панели в верхней части окна программы;

**-** при помощи кнопки «Полное измерение» запустить процесс измерения электрических характеристик, при этом, по запросу программы, необходимо выполнить установку регулятора выходного напряжения генератора (крайнее левое положение или крайнее правое положение); контроль за процессом

измерения осуществляется с помощью окна-индикатора;

- после завершения измерений посмотреть на экране монитора отображённый протокол измерений;

- при соответствии электрических параметров требованиям п. 7.1 распечатать протокол проверки;

Примечание. После проведения измерений, дополнительно, при помощи осциллограмм, можно проверить характеристики отклонений длительности импульса и паузы выходного АМ сигнала: для этого: открыть приложения к программе; нажатием кнопки «Графики» («Осциллограммы») вызвать соответствующее окно; выбрать график «осциллограмма напряжения на выходе генератора» и определить требуемые характеристики; нажатием кнопки «Закрыть» выйти из приложений.

- перевести выключатель питания блока АПК-ТРЦ в положение «0» (выключен) и с помощью кнопки «Выход» завершить работу программы или с помощью стандартной кнопки закрытия приложения (окна);

**-** завершить работу операционной системы в следующем порядке: ПУСК/Завершение работы/Выключение компьютера.

Примечание - При необходимости подключения измерительного блока АПК-ТРЦ к другому ПК, требуется выключить ПК и отсоединить кабель USB или RS-232С.

7.2.2.3 Проверка электрических характеристик с использованием стенда типа СП-ТРЦ

Стенд СП-ТРЦ, состоит из пульта проверки П-ТРЦ, блока питания БП ТРЦ и розеток для проверки аппаратуры ТРЦ. Стенд является коммутатором цепей проверяемой аппаратуры.

а) Подготовка к работе:

- вставить генератор в соответствующую его типу розетку, подключенную к разъему пульта П-ТРЦ;

**-** подключить измерительные приборы к соответствующим разъемам пульта П-ТРЦ;

- подключить шнур питания блока БП-ТРЦ к питающей сети или лабораторному автотрансформатору (ЛАТР);

- включить питание, измерительные приборы и дать им прогреться в течение указанного в эксплуатационной документации времени.

Примечание. Для измерения несущих частот и периода манипуляции следует применять частотомер или цифровой мультиметр с функциями измерения частоты, периода переменного тока с погрешностью измерений не более ±0,1 Гц и ±0,1 мс соответственно.

б) Проверка электрических характеристик генератора

Операции проверки и настройки генераторов с помощью стенда СП-ТРЦ (точки подключения приборов и положение кнопок на пульте П-ТРЦ) указаны в таблицах 6; 10 технического описания на СП-ТРЦ.

- осмотреть лицевую панель генератора и убедиться (визуально), что светятся оба светодиода, причем нижний светодиод мигает с частотой

манипуляции;

- с помощью осциллографа убедиться в том, что на выходе генератора имеется АМ сигнал с длительностями импульса и паузы соответствующих указанным в примечании таблицы 1;

- напряжение АМ сигнала на выходе генератора измерить вольтметрами, обеспечивающими измерение среднеквадратичного значения напряжения переменного тока произвольной формы (например, В7-65 или ПК-РЦ). При использовании цифровых вольтметров рекомендуется включать режим вычисления среднего значения измеряемой величины.

Примечание. Например, прибор В7-65 можно перевести в этот режим, нажав кнопку «меню», выбрав кнопкой «0-9» программу 4 и после нажатия «↑», кнопками «→» и «0-9» установить число 0025 при включенном 4,5 разрядном индикаторе, снова нажав «↑», «меню», «выч». Выход из режима осуществляется повторным нажатием кнопки «выч».

- измерить величину переменного тока в цепи питания генератора при максимальном напряжении питания;

- вычислить потребляемую мощность;

- проверить состав спектра АМ сигнала на выходе генератора: для проверки состава спектра АМ сигнала к выходу генератора подключить прибор типа ПК-РЦ или В7-63 (с заводским номером 3000 и выше), обеспечивающим измерение сигналов ТРЦ в селективном режиме.

К выходу путевого генератора подключить магазин сопротивлений Р33 с включенным сопротивлением 1,5 кОм. С помощью СП-ТРЦ установить несущую частоту генератора и частоту манипуляции; при напряжении питания 31,0В на выходе генератора устанавливается АМ напряжение переменного тока 3,0 В. Измерительным прибором ПК-РЦ, подготовленным для работы в селективном режиме, измерить напряжение на выходе генератора.

Результаты считать положительными, если измеренное значение напряжения составляет не менее 2,8 В. Установить напряжение питания: 38В и измерить напряжение на выходе генератора. Результаты проверки считать положительными, если напряжение возросло не более чем на 20%.

7.2.3 Проверка сопротивления изоляции

Проверку провести в следующем порядке:

- включить мегаомметр;

- подключить измерительные щупы: «+» - к соединенным между собой выводам генератора; «минус» - к корпусу генератора (винт крепления ручки генератора);

- кнопкой Urx установить испытательное напряжение 250 В;

- нажать кнопку Rx и зафиксировать измеренное значение сопротивления изоляции.

Измеренное значение должно удовлетворять установленным

требованиям (по п. 5 таблицы 1).

7.2.4 Заполнение и наклеивание этикетки

- заполнить этикетку о проверке;

- наклеить этикетку на кожух генератора

7.2.5 Оформление журнала (протокола) проверки

Выполнить по п. 8.1.

7.3 Техническое обслуживание

7.3.1 Внешний осмотр, проверка маркировки, наружная чистка

Проверку произвести по п. 7.2.1.

Дополнительно проверить:

- наличие этикетки о предыдущей проверке в РТУ (этикетки со штриховым кодом);

При проверке функционирования крепёжного замка и обнаружении неисправностей, необходимо:

- отвернуть крепящие винты;

- снять крышку и проверить состояние стержня и пружины: если щуп в прорезь входит свободно, то отверткой вытащить контактные пластины из штепсельной розетки, разогнуть их и затем вернуть в исходное положение, добиваясь требуемой величины зазора;

- повреждённые контактные пластины необходимо заменить;

- крышку поставить на место, закрутить винты;

- проверить функционирование замка;

- опломбировать крышку.

7.3.2 Вскрытие, внутренняя чистка, проверка элементов

7.3.2.1 Вскрытие генератора, внутренняя чистка

- удалить пломбировочную мастику из пломбировочных гнёзд;

- отвернуть винты, крепящие кожух;

- снять кожух;

- удалить старую этикетку о проверке в РТУ - при обнаружении дефектов на кожухе (трещины, сколы и другое) кожух заменить;

- кистью очистить генератор от пыли внутри;

- проверить монтажные провода: монтажные провода должны быть целыми, гибкими, аккуратно без натяжения уложены и иметь исправную изоляционную поверхность; повреждённые места очистить и закрасить краской; следы окисления устранить;

- визуально проверить состояние монтажа и компонентов схемы - для удаления загрязнения поверхностей печатных плат и компонентов применять кисть, смоченную спиртом;

**-** проверить отсутствие следов перегрева резисторов, полупроводниковых

элементов, токопроводящих дорожек на печатной плате;

- проверить отсутствие вытекания электролита или изменения формы у электролитических конденсаторов;

- проверить отсутствие замыканий между элементами генератора;

- проверить качество паек и крепление выводов - провода не должны иметь повреждений изоляции, должны быть надежно пропаяны, детали и элементы должны быть закреплены так, чтобы была исключена возможность их взаимного перемещения;

- отверткой проверить плотность затяжки винтовых соединений - винты не должны прокручиваться.

7.3.2.2 Проверка конденсаторов и других элементов

- проверить состояние установленных элементов. Элементы, имеющие внешние признаки неисправности (повреждение лакокрасочных покрытий, следы подгорания), заменить;

**-** при проверке генераторов, находящихся в эксплуатации более 5 лет, в них следует производить обязательную замену электролитических конденсаторов С2; С3; С4; выполнить настройку генератора (п.7.4.4).

#### Обозначение и тип конденсаторов Таблица 3

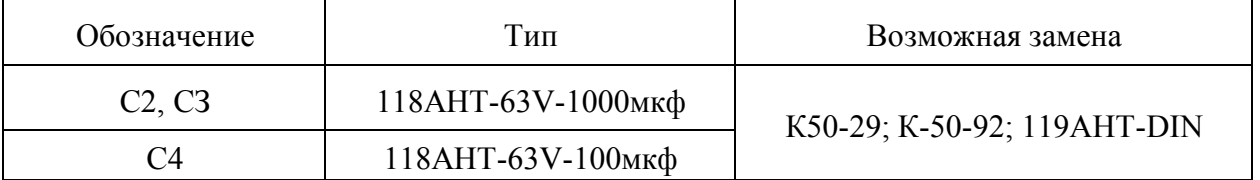

- при ремонте генераторов с электролитическими конденсаторами С2; С3; С4 типа 118 АНТ, 119 АНТ-DIN следует, не снимая конденсатора, производить отпайку одного вывода и с помощью Е7-20 измерять емкость и тангенс угла потерь; при снижении емкости не более 30% от номинального значения и увеличении тангенса угла потерь не более 0,3 (30%) на частоте 100 Гц, допускается дальнейшая эксплуатация конденсатора, но не более 15 лет. Измерение тока утечки для указанных конденсаторов не требуется;

**-** при соответствии измеренных характеристик припаять вывод конденсатора.

7.3.3 Закрытие генератора

- продуть генератор сжатым воздухом;

- надеть кожух;

- закрутить винты

7.3.4 Проверка электрических характеристик

7.3.5 Проверку электрических характеристик выполнить по п. 7.2.2.

7.3.6 Проверка сопротивления изоляции

42 15

Выполнить по п. 7.2.3.

7.3.7 Заполнение и наклеивание этикетки

7.3.8Выполнить по п. 7.2.4

7.3.9 Опломбирование

- закрепить винты

- отверстия винтов заполнить пломбировочной мастикой;

- поставить оттиск персонального клейма.

7.3.8 Оформление журнала (протокола) проверки

Выполнить по п. 8.1.

7.4 Ремонт (восстановление технического ресурса)

Ремонт генератора может быть произведён методом замены (перепайки) неисправных элементов на новые, разрешенные к применению.

7.4.1Внешний осмотр

Выполнить по п. 7.3.1.

7.4.2Вскрытие, внутренняя чистка, осмотр и замена элементов

Выполнить по п. 7.3.2.

Дополнительно:

**-** провода, имеющие нарушение изоляционного покрытия, заменить;

- устранить выявленные в пайках элементов дефекты: пайки должны быть надёжными, ровными, гладкими, без следов неиспарившейся канифоли, покрыты цветным лаком.

7.4.3 Поиск и устранение неисправности

7.4.3.1 Замена конденсаторов

Вновь устанавливаемые конденсаторы должны быть проверены на соответствие емкости и тока утечки установленным нормам.

Перед установкой каждый конденсатор должен пройти формовку в течение 2 часов (не более):

- подать на выводы номинальное напряжение от источника постоянного тока;

- по истечении 2 часов необходимо измерить емкость и ток утечки.

а) Порядок замены конденсаторов на печатных платах без монтажных лепестков:

- отвернуть винты крепления платы с конденсаторами, снять плату с кронштейна.

**-** отпаять выводы конденсатора, снять хомут (если конденсатор закреплен хомутом), аккуратно раскачивая конденсатор, отделить его от мастики.

**-** освободить отверстия в плате от излишков припоя; ножом монтажным зачистить плату от мастики;

- при отсутствии на заменяемом конденсаторе изоляции корпуса,

необходимо: на вновь устанавливаемый конденсатор надеть подходящую по диаметру изолирующую полихлорвиниловую трубку; проволочные выводы конденсатора изогнуть для установки на плату (при этом должна быть обеспечена защита контактного узла от повреждения в момент изгиба) и зачистить;

**-** на место установки конденсатора нанести мастику;

- установить конденсатор и припаять выводы припоем с применением флюса, при этом высота выступающих гибких выводов на монтажной стороне платы должна быть в пределах (0,5… 1,6) мм;

- остатки флюса смыть спиртом;

- место пайки покрыть лаком и просушить;

- установить и закрепить винтами плату на кронштейн;

- головки крепежных винтов покрыть эмалью.

Примечание **-** Замену конденсаторов в приемниках и генераторах ТРЦ на печатных платах без монтажных лепестков допускается производить не более двух раз.

б) Порядок замены конденсаторов на печатных платах с монтажными лепестками:

- отвернуть винты крепления платы с конденсаторами, снять плату с кронштейна;

- отпаять выводы конденсатора, аккуратно раскачивая конденсатор, отделить его от мастики;

- освободить монтажные лепестки от излишков припоя; монтажным ножом очистить плату от мастики;

- при отсутствии на заменяемом конденсаторе изоляции корпуса, необходимо: на вновь устанавливаемый конденсатор надеть подходящую по диаметру изолирующую полихлорвиниловую трубку; проволочные выводы конденсатора изогнуть для установки на плату (при этом должна быть обеспечена защита контактного узла от повреждения в момент изгиба) и зачистить; на концах выводов сделать колечки, радиус 1,5 мм; на место установки конденсатора нанести мастику;

- установить конденсатор и припаять выводы припоем с применением флюса к монтажным лепесткам, остатки флюса смыть спиртом;

- места паек покрыть лаком и просушить;

- вновь установить и закрепить винтами плату на кронштейн;

- головки крепежных винтов покрыть эмалью.

7.4.3.2 Отыскание неисправностей

При отсутствии видимых признаков неисправности следует с помощью омметра проверить расположенные в цепи питания генератора ограничители напряжения VD15, VD16 и диоды VD1-VD4. Если при проверке неисправность

42 17

не обнаружена, следует установить генератор в соответствующую розетку на блоке коммутации АПК-ТРЦ или в соответствующую розетку стенда СП-ТРЦ с целью измерения напряжения в контрольных точках схемы (таблица 5 - для ГП31 (ГП31Ц); таблица 6 - для ГП41) и проверки режимов работы полупроводниковых элементов.

Контрольные точки подключения для ГП31 (ГП31Ц) Таблица 5

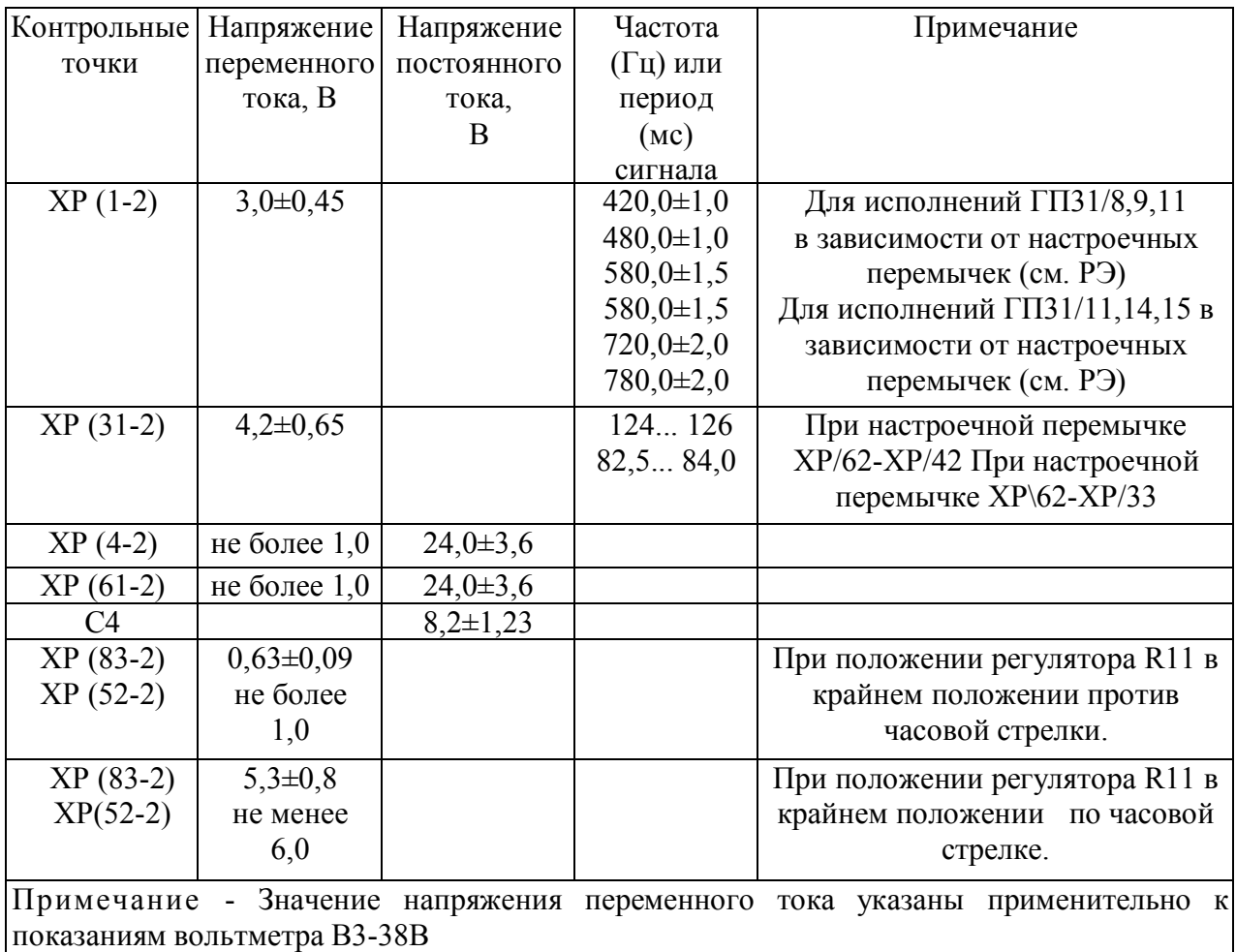

Контрольные точки подключения для ГП41 Таблица 6

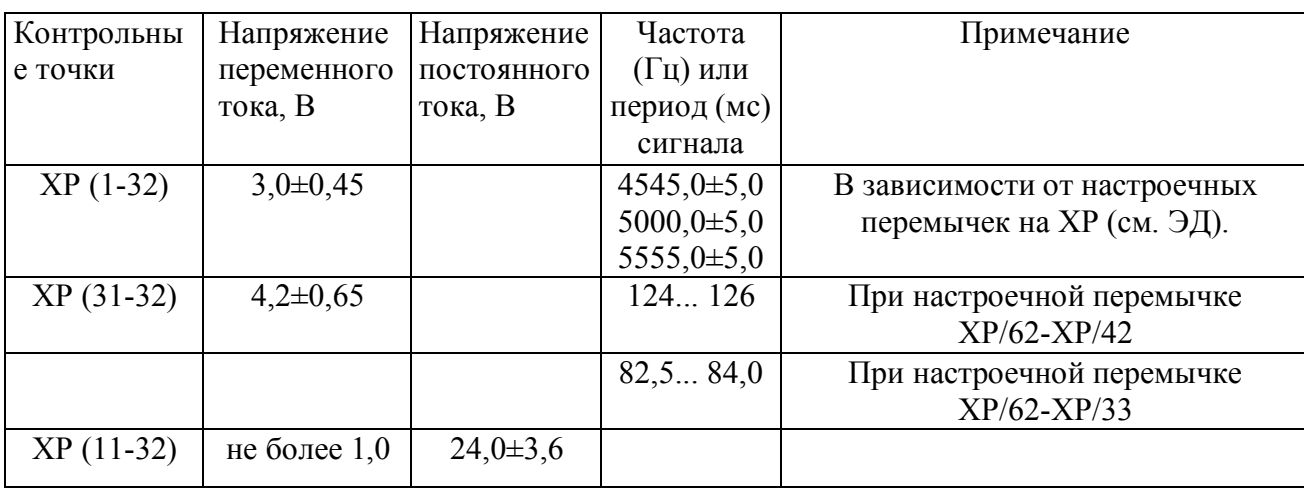

 42 18(количество листов) (номер листа)

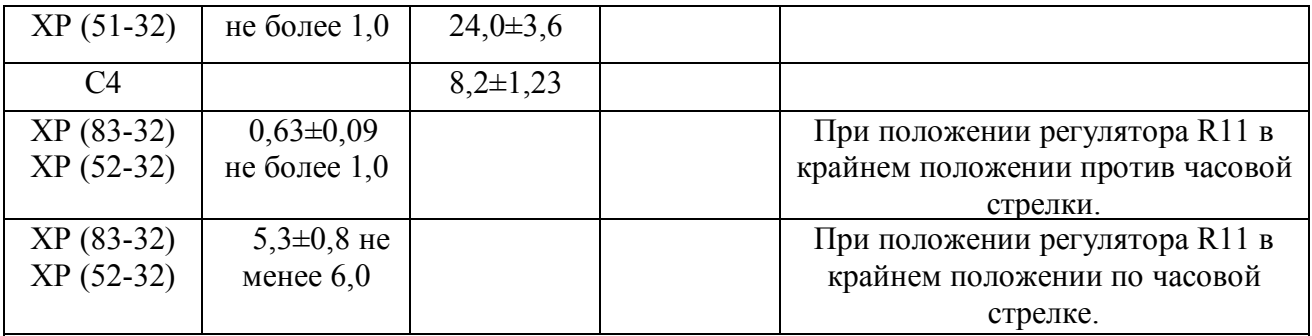

Примечание - Значение напряжения переменного тока указаны применительно к показаниям вольтметра В3-38В

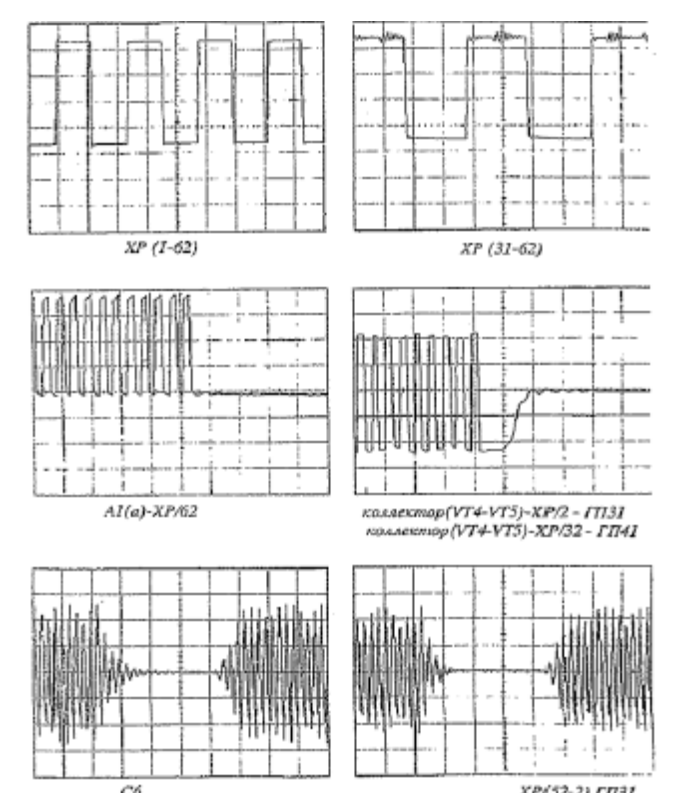

XP(52-2) ГПЭ1<br>XP(52-32) ГП41

Рисунок 1 - Формы сигналов

На рисунке 1 приведены формы сигналов, полученные с помощью осциллографа, в наиболее характерных точках схемы генератора при номинальном значении напряжения и активной нагрузке сопротивлением  $6,80M \pm 5\%$ .

При обнаружении неисправного каскада необходимо проверить его элементы. Некоторые элементы можно проверить омметром, но часто без отпайки одного вывода резистора, конденсатора, диода или двух выводов транзисторов нельзя получить правильный результат.

7.4.3.3 Перечень возможных неисправностей

Внешнее проявление возможных неисправностей, вероятные причины их возникновения приведены в таблице 7 для ГП31Ц; в таблице 8 для ГП31; ГП41.

7.4.3.4 Замена неисправных элементов

Неисправный узел или элемент следует демонтировать и установить новый. После замены элементов необходимо произвести настройку генератора. 7.4.4 Настройка генератора

Настройка генератора сводится к настройке резонансного контура ТV-С6 на частоту 580 Гц (ГП31/8,9,11; ГП31Ц/8,9,11) и 78 Гц (ГП31/11,14,15; ГП31Ц/11,14,15) и 5555 Гц (ГП41). Для проверки необходимо выполнить следующие настройки:

- на печатной плате А1 перемычку с контакта «b» переставить на контакт «с»;

- установить регулятор резистора R11 в крайнее левое положение (против часовой стрелки);

- перемещая сердечник трансформатора ТV, произвести настройку выходных параметров генератора; при соответствии параметров генератора установленным нормам залить сердечник трансформатора ТV церезином 80. На печатной плате А1 перемычки с контакта «с» переставить на контакт «b».

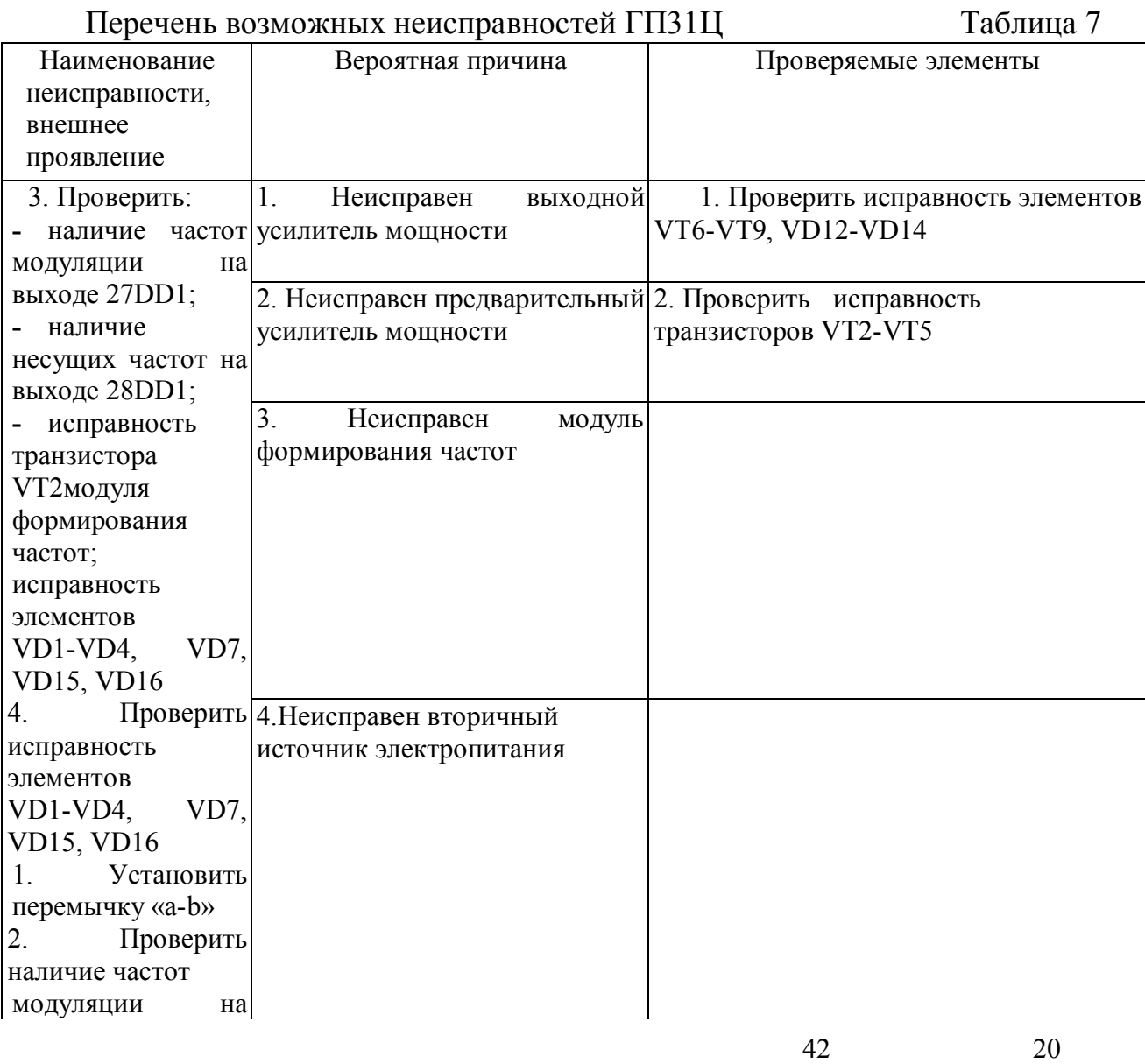

**Электронная подпись. Подписал: Логвинов В.И., Орехов Э.Г. №ЦДИ-3230 от 30.06.2023**

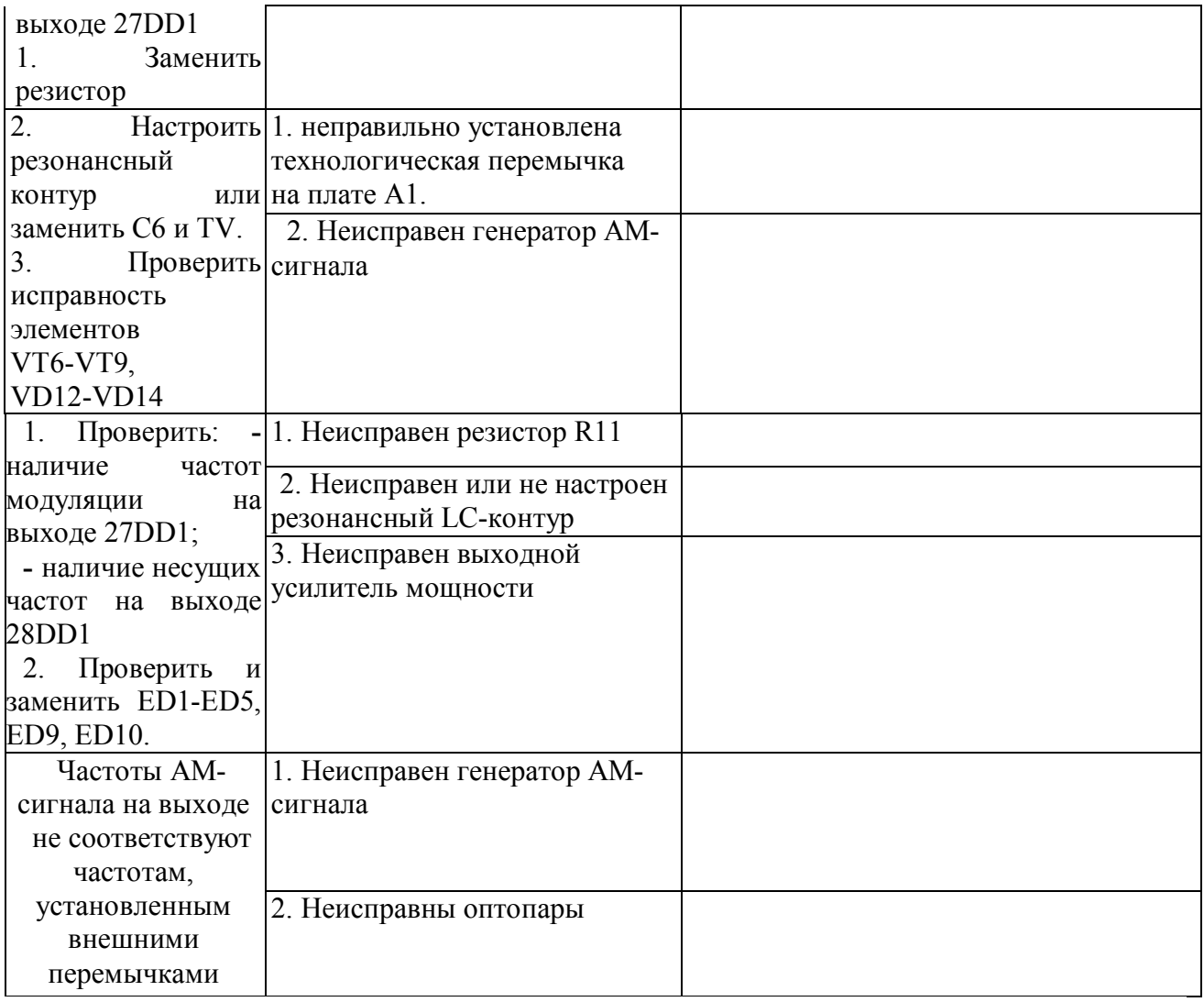

Таблица 8

# Перечень возможных неисправностей ГП31; ГП41

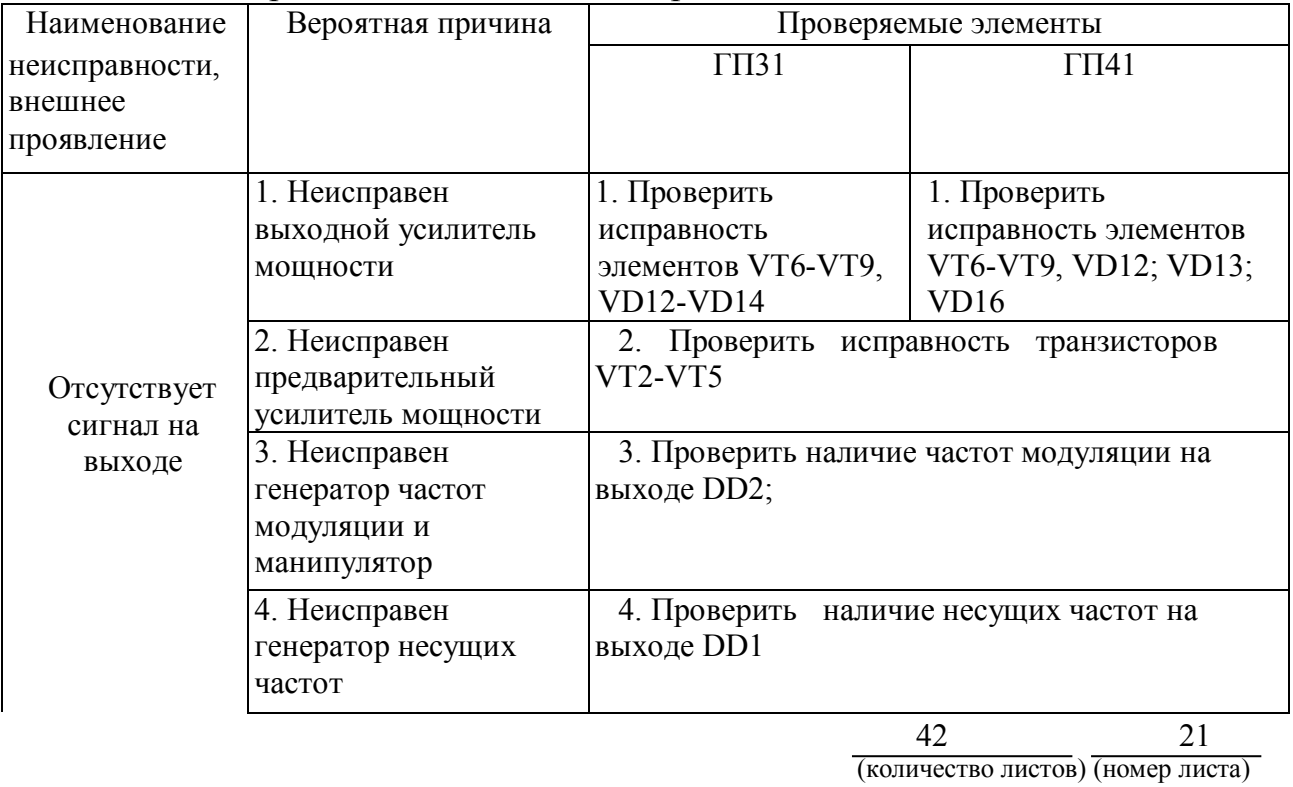

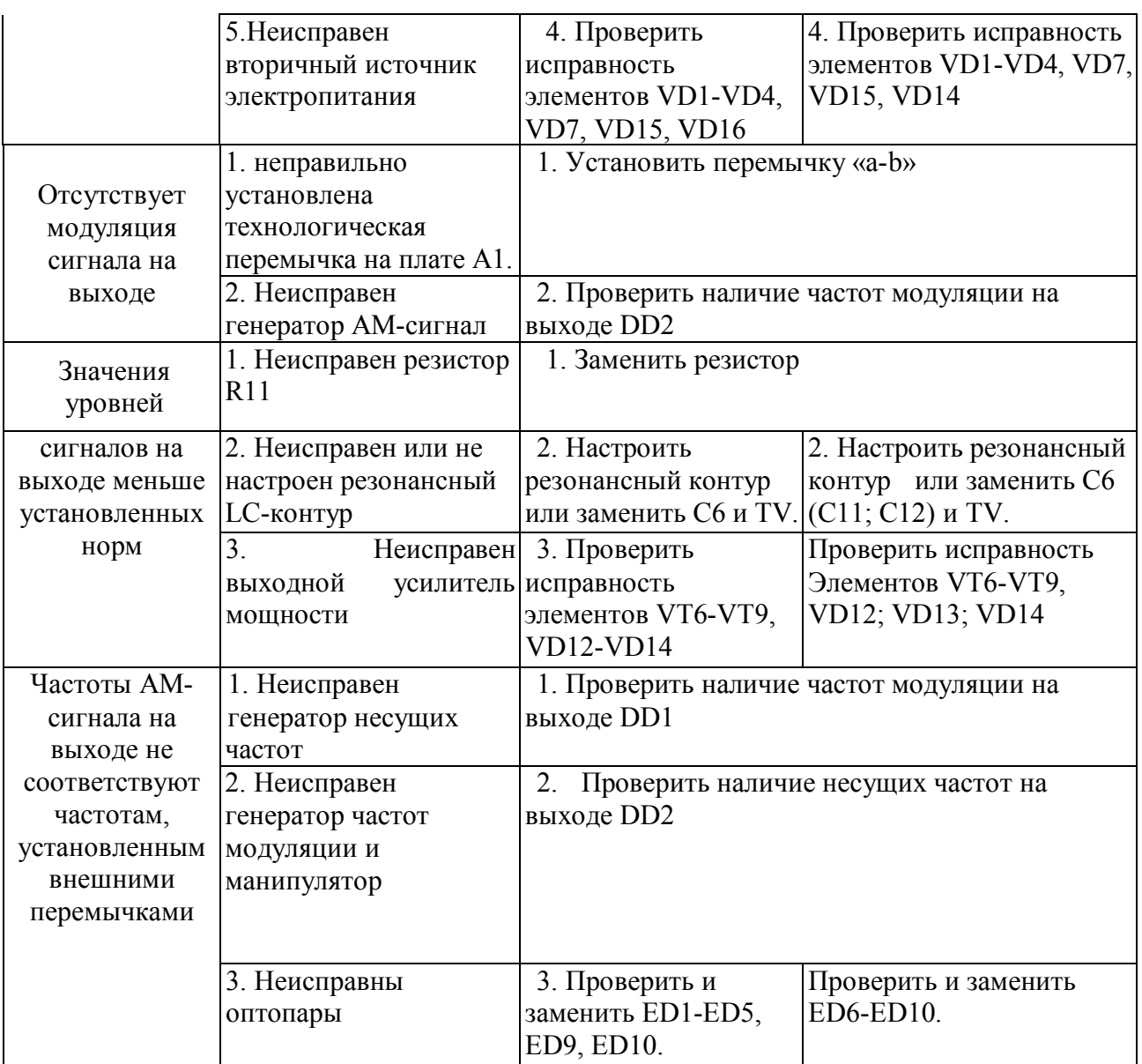

7.4.5 Закрытие генератора

Выполнить по п. 7.3.3

7.4.6 Проверка электрических характеристик

Выполнить по п. 7.2.2.

7.4.7 Проверка сопротивления изоляции

Выполнить по п.7.2.3.

7.4.8 Заполнение и наклеивание этикетки, закрытие

Выполнить по п. 7.2.4.

7.4.9 Опломбирование генератора

Выполнить по п.7.3.7.

7.4.10 Оформление журнала (протокола) проверки

Выполнить по п. 8.1.

#### **8 Заключительные мероприятия, оформление результатов работы**

8.1 По результатам проверки сделать запись в Журнале технической проверки формы ШУ-67 с указанием устраненных недостатков и результатов измерений.

8.2 О выполненной работе сделать запись в журнале ШУ-2 с указанием устраненных недостатков.

 $\overline{\phantom{a}}$  , where  $\overline{\phantom{a}}$ 

 42 23(количество листов) (номер листа)

## Приложение А (справочное) ГП31. Схема электрическая принципиальная

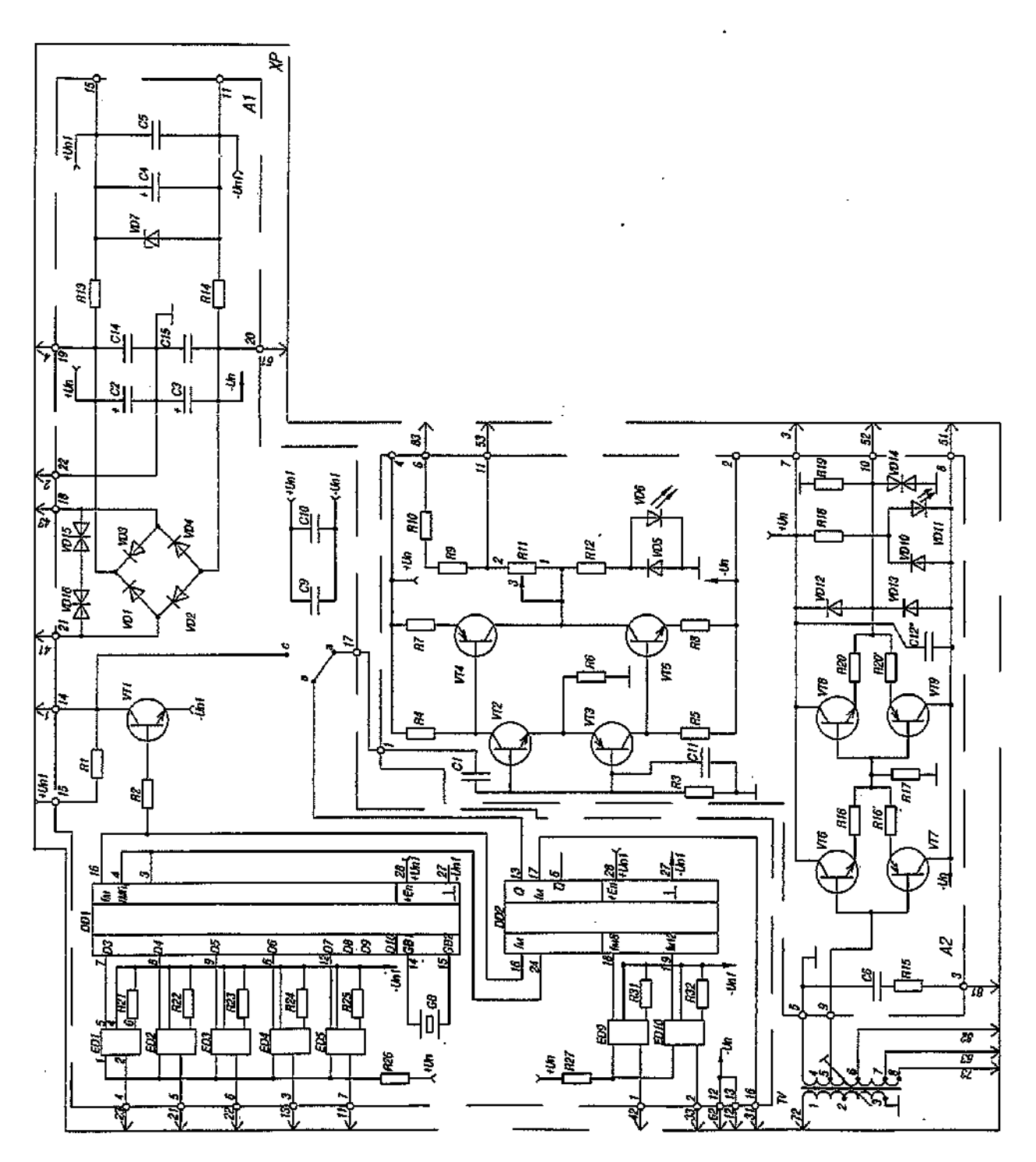

Примечание – Соединены выводы XP-83-72; 3-4; 51-61; Un1=9,0В; Un=±20В. Рисунок А.1 – Путевой генератор ГП31. Схема электрическая принципиальная.

## Приложение А

### (продолжение)

#### Таблица А.1

# ГП31. Наименование и тип применяемых элементов

| Обозначение                       | Наименование и тип                                                |  |  |
|-----------------------------------|-------------------------------------------------------------------|--|--|
| CI                                | К73-11а-63В-1,0мкФ±10%                                            |  |  |
| C2                                | 118AHT-63V-1000 µF $(05)$                                         |  |  |
| C <sub>3</sub>                    | 118AHT-63V-1000 μF (05)                                           |  |  |
| C <sub>4</sub>                    | 118AHT-63V-100 μF (00)                                            |  |  |
| C <sub>5</sub>                    | К73-11а-63В-1,0мкФ±10%                                            |  |  |
| C6                                | К71-7-250В-0,1 мкФ±0,5%                                           |  |  |
| C <sub>9</sub> , CI <sub>O</sub>  | К10-17-2Б-Н50-0,15мкФ                                             |  |  |
| $\text{C}\Pi^*$ , $\text{C}12^*$  | К73-11а-630В-3900пФ±10%                                           |  |  |
| C14, C15                          | К73-11а-63В-0,1мкФ±10%                                            |  |  |
| DD1                               | Микроузел ГНЧ-01                                                  |  |  |
| D <sub>D</sub> <sub>2</sub>       | Микроузел МН-01                                                   |  |  |
| ED1-ED5, ED9, ED10                | Оптопара 4N35                                                     |  |  |
| <b>GB</b>                         | Резонатор кварцевый РК170БА-9ДУ-1000К                             |  |  |
| R1                                | С2-33Н-0,25-1,1 кОм±5%                                            |  |  |
| R <sub>2</sub>                    | С2-33Н-0,25-4,7 кОм±5%                                            |  |  |
| R <sub>3</sub>                    | С2-33Н-0,25-6,8 кОм±5%                                            |  |  |
| R4 - R6                           | C2-33H-0,25-510 OM±5%                                             |  |  |
| R7, R8                            | C2-33H-1,0-10 OM±5%                                               |  |  |
| R9, RIO                           | C2-33H-2,0-75 OM±5%                                               |  |  |
| R11                               | СП5-16ВБ-1.0 Вт-2,2 кОм±5%                                        |  |  |
| R12                               | С2-33Н-1,0-2,2 кОм±5%                                             |  |  |
| R13, R14                          | C2-33H-2,0-680 OM±5%                                              |  |  |
| R15                               | C2-33H-0,25-390 OM±5%                                             |  |  |
| R <sub>16</sub> , R <sub>16</sub> | C2-33H-1,0-2,2 O <sub>M</sub> $\pm$ 5%                            |  |  |
| R17                               | C2-33H-2,0-180 OM±5%                                              |  |  |
| R18                               | С2-33Н-1,0-5,1 кОм±5%                                             |  |  |
| R <sub>19</sub>                   | C2-33H-1,0-330 OM±10%                                             |  |  |
| R20, R20                          | C5-16MB-5,0-0,51 Om±0,5%                                          |  |  |
| R <sub>21</sub> -R <sub>25</sub>  | С2-33Н-0,25-100 кОм±10%                                           |  |  |
| R <sub>26</sub> , R <sub>27</sub> | С2-33Н-2,0-4,7 кОм±10%                                            |  |  |
| R31, R32                          | C2-33H-0,25-100 $\text{kOM} \pm 10\%$                             |  |  |
| TV1                               | Трансформатор:<br>36161-09-00 для ГП31/8,9,11; 36161-09-00-01 для |  |  |
|                                   | $\Gamma$ II31/11,14,15                                            |  |  |
|                                   | 42<br>25                                                          |  |  |

(количество листов) (номер листа)

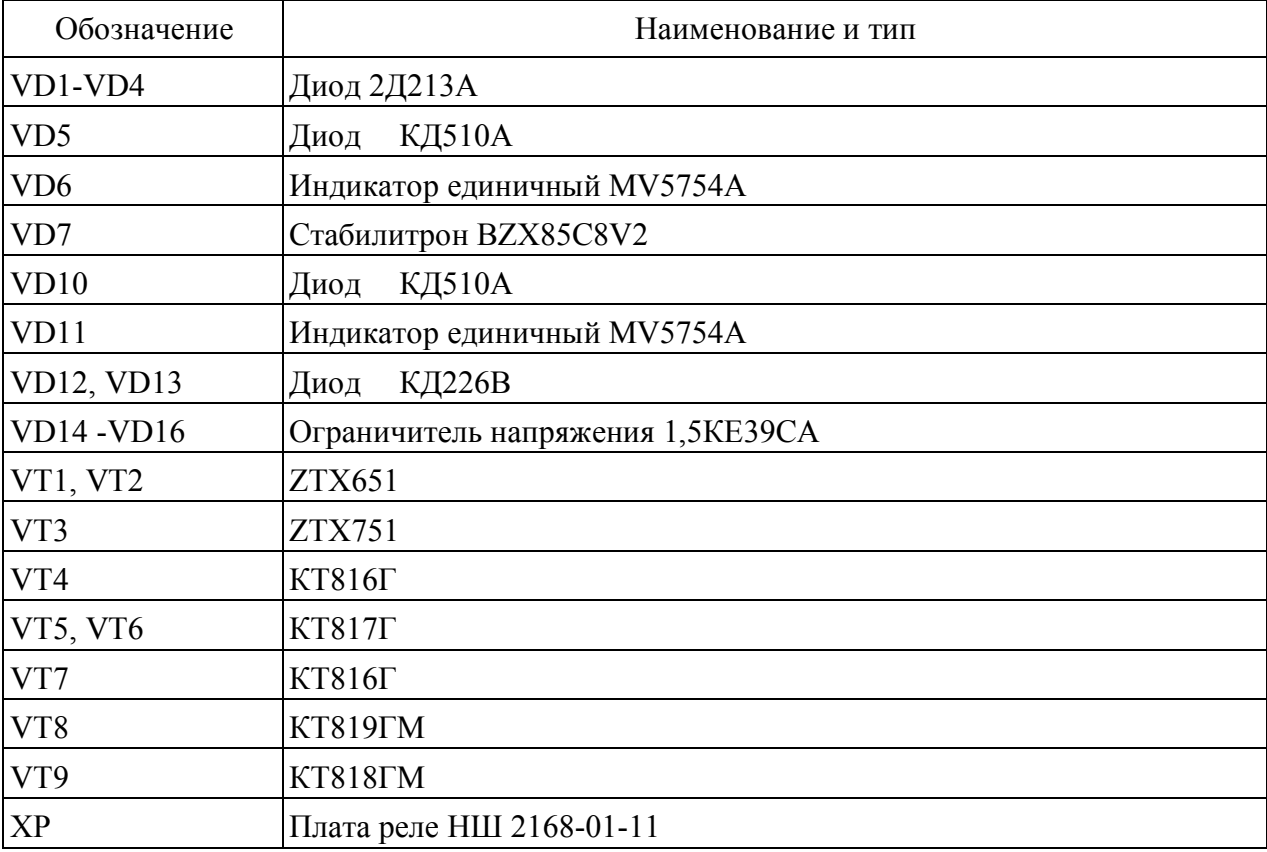

## Приложение Б (справочное) ГП31Ц. Схема электрическая принципиальная

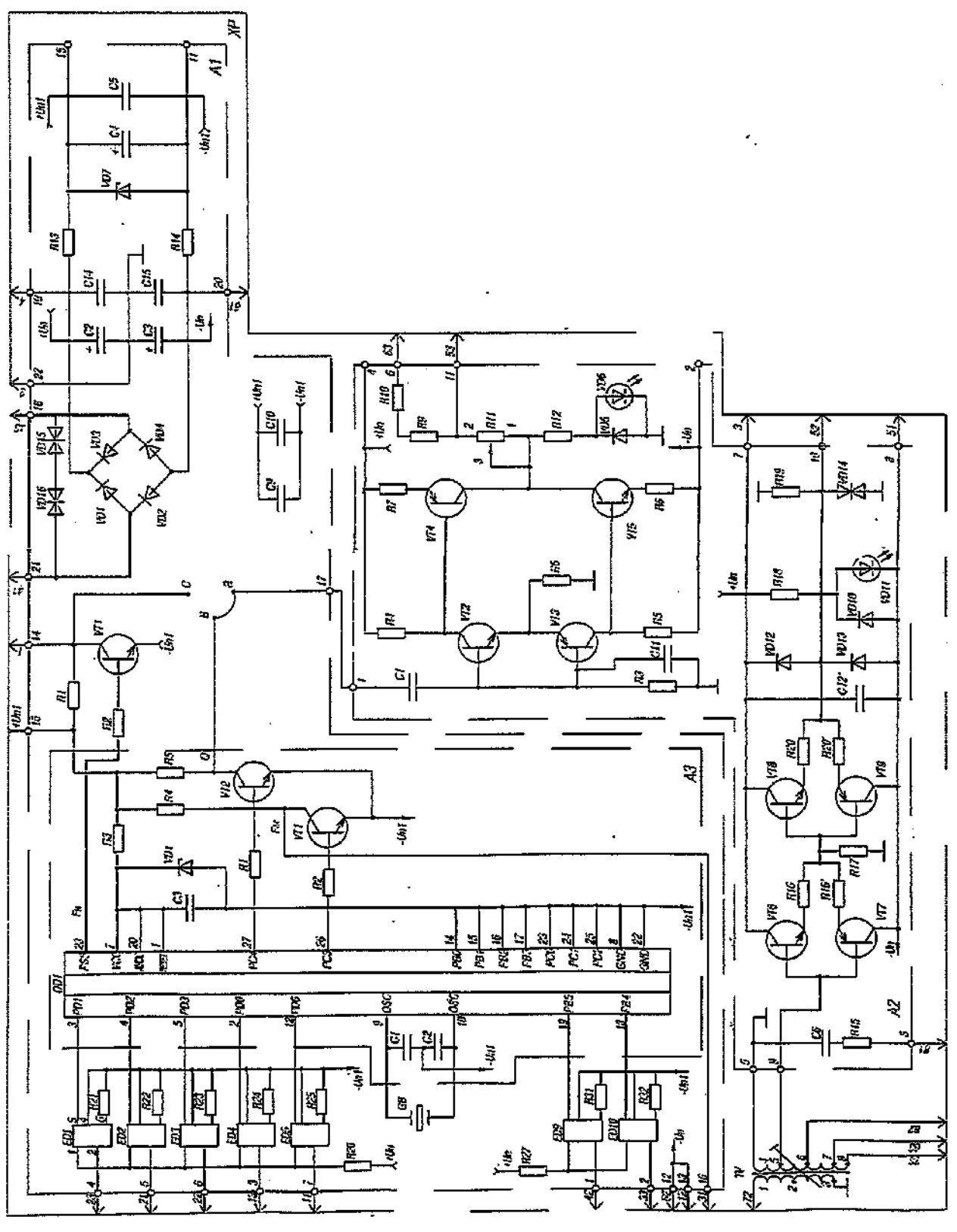

Примечание – Соединены выводы XP-83-72; 3-4; 51-61 Un1=8,2В; Un=±20В. Рисунок Б.1 – ГП31Ц. Схема электрическая принципиальная

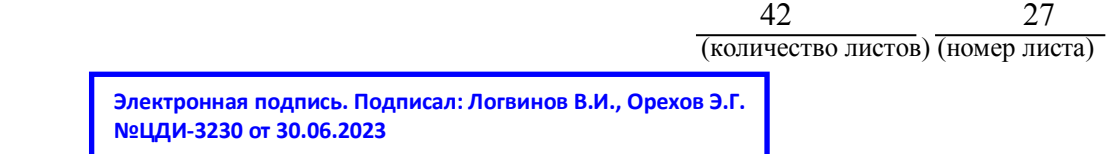

# Приложение Б

# (продолжение)

### Таблица Б.1

#### ГП31Ц. Наименование и тип применяемых элементов

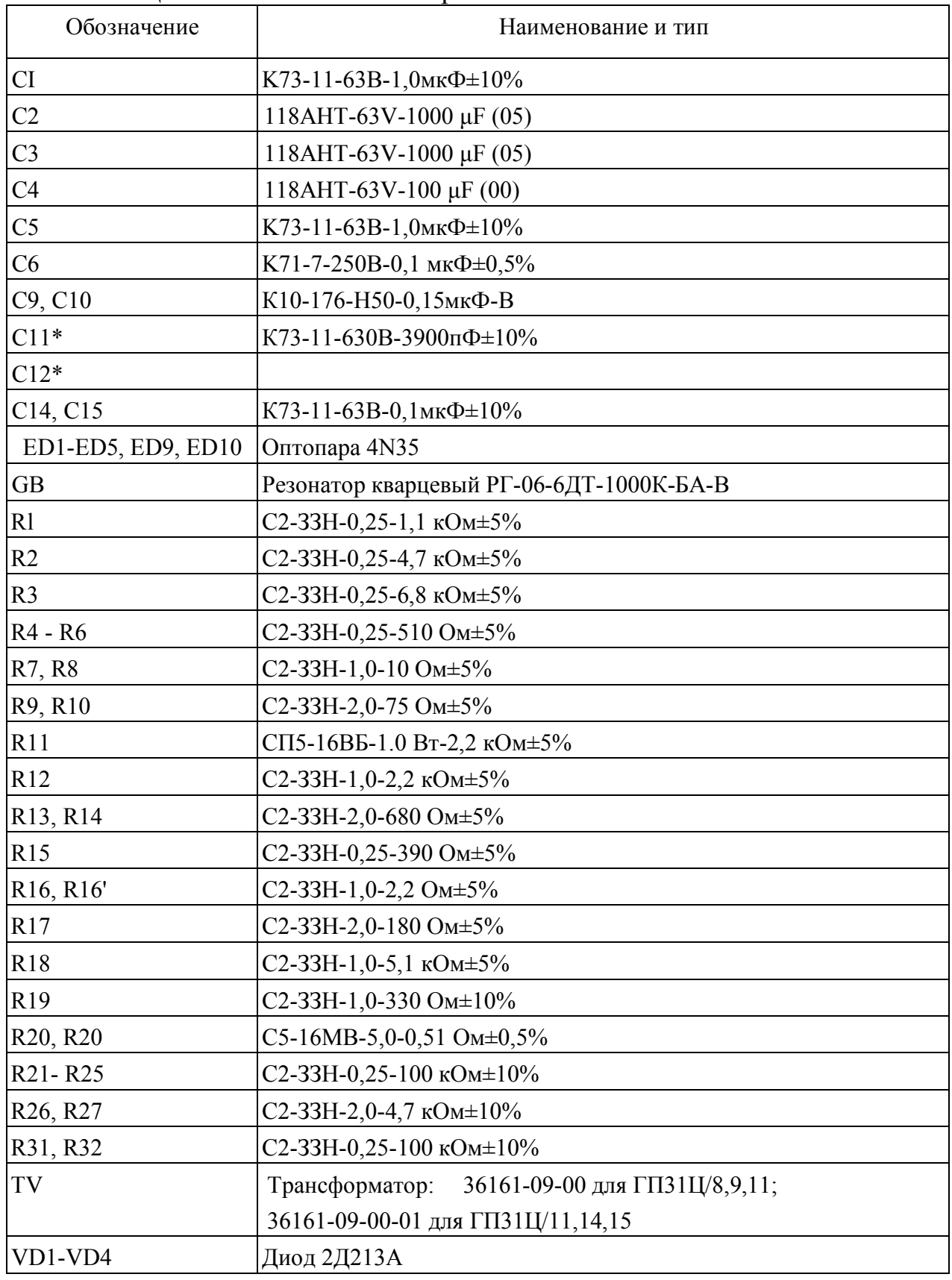

(количество листов) (номер листа)

<sup>42 28</sup> 

## Приложение Б (продолжение)

# Таблица Б.1

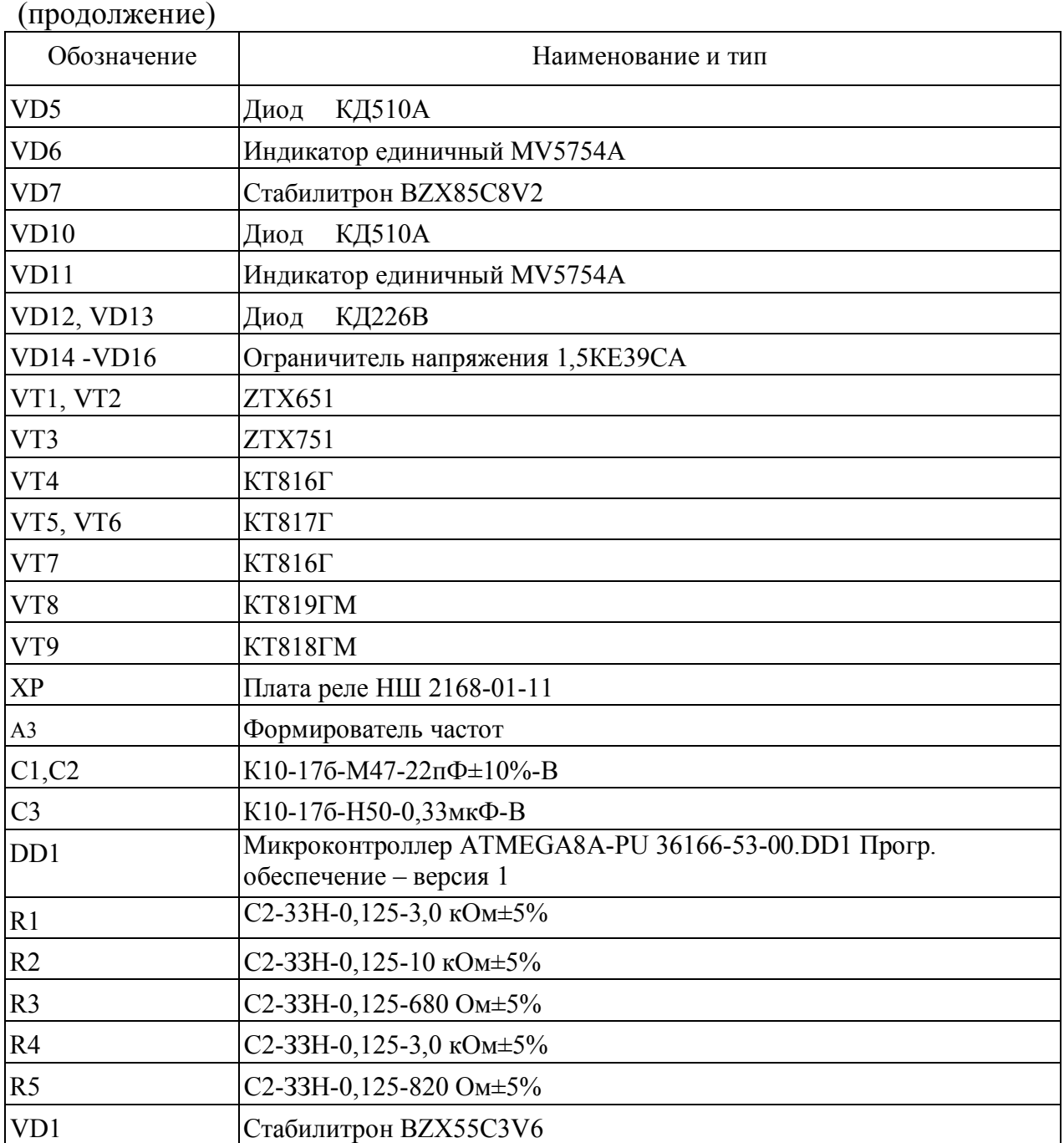

## Приложение В (справочное) ГП41. Схема электрическая принципиальная

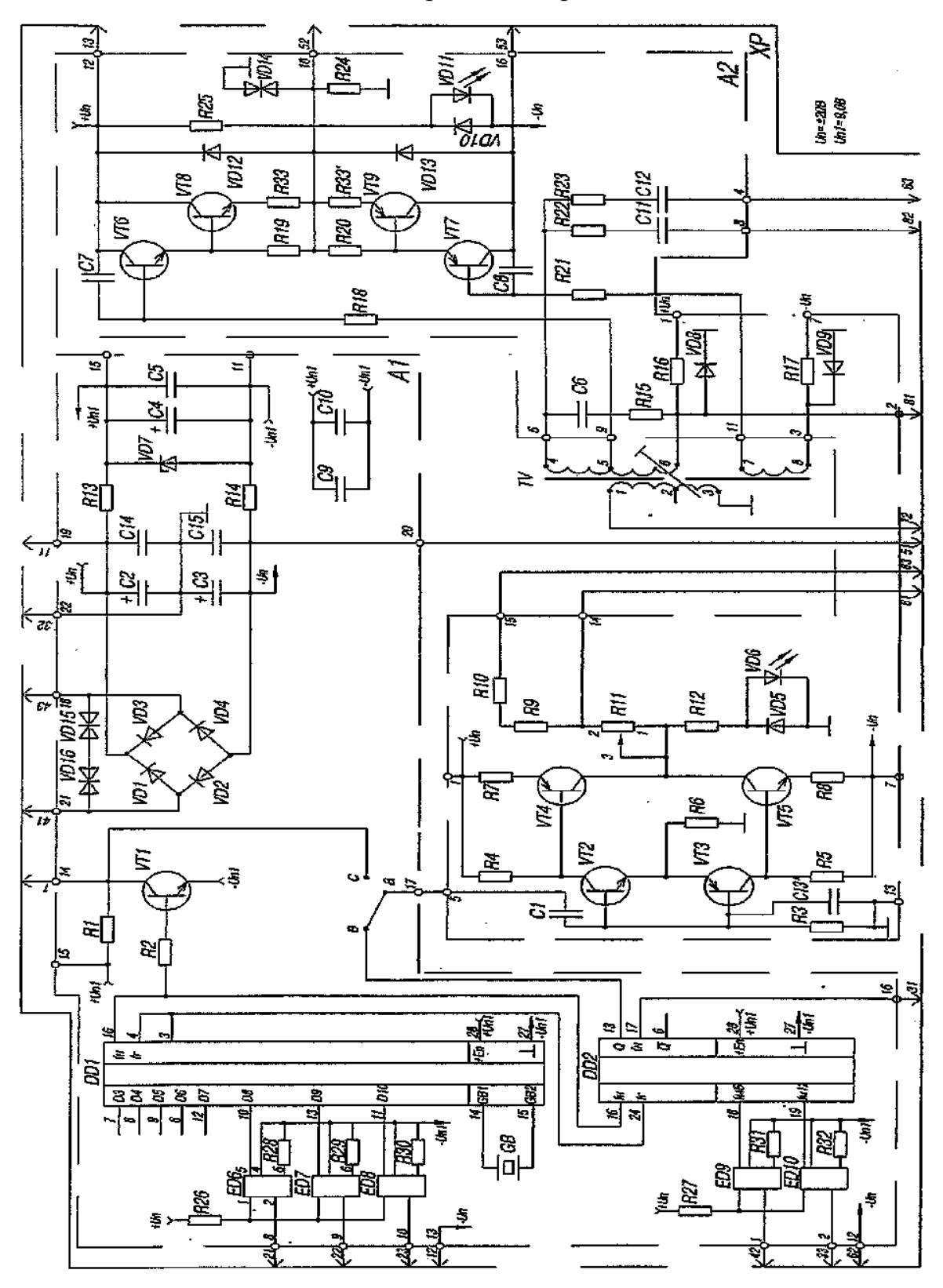

Примечание – Соединены выводы XP-83-72; 11-13; 51-53; Un1=9,0В; Un=±20В. Рисунок В.1 –ГП41. Схема электрическая принципиальная

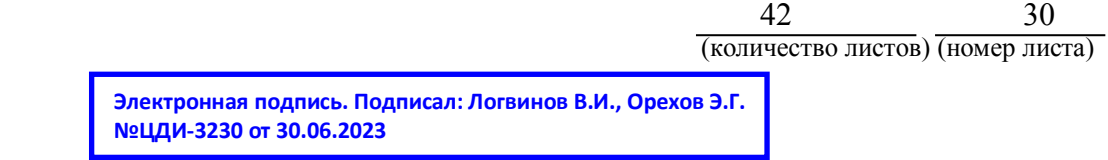

# Приложение В

# (продолжение)

### Таблица В.1

# ГП41. Наименование и тип применяемых элементов

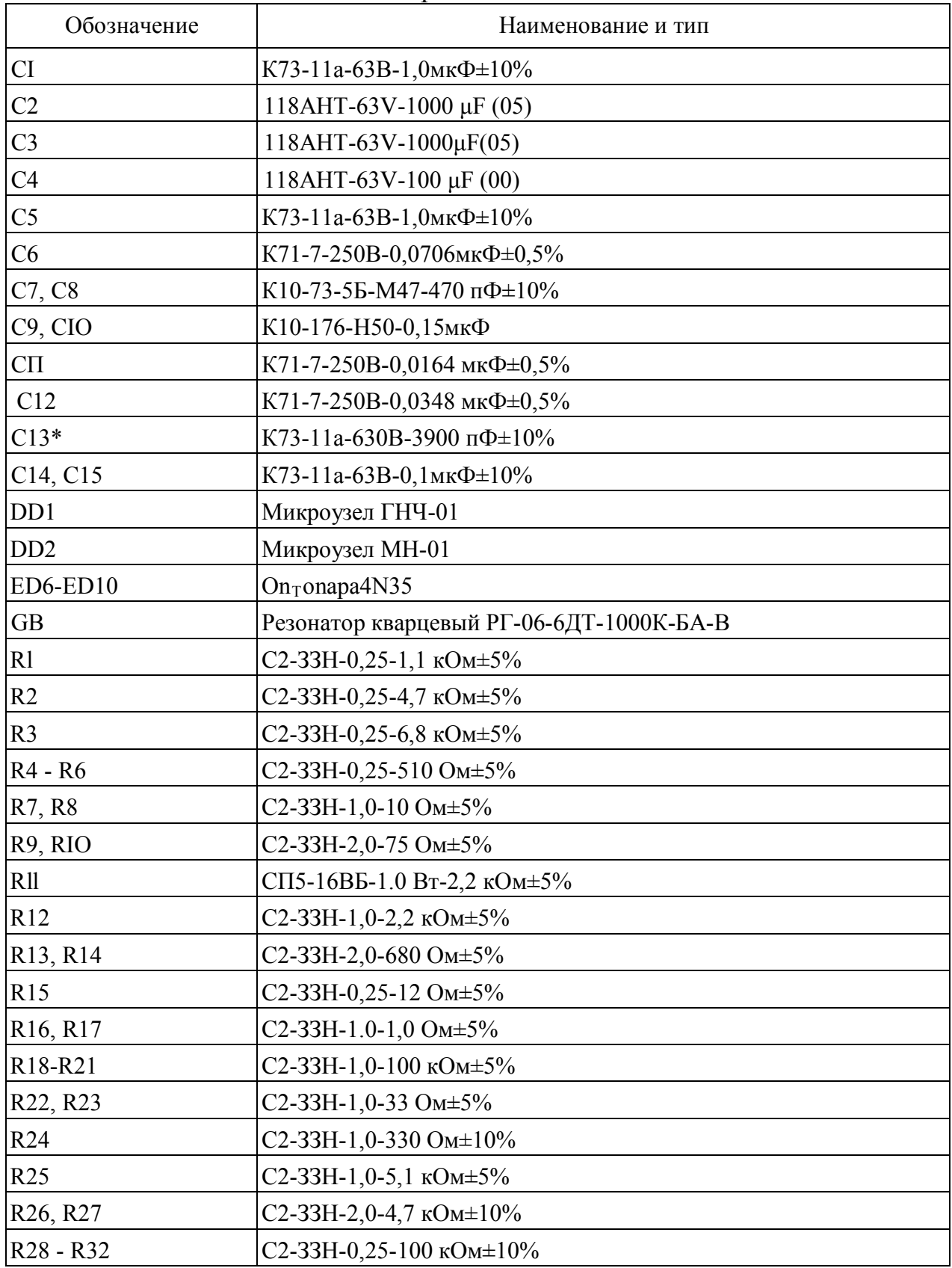

**Электронная подпись. Подписал: Логвинов В.И., Орехов Э.Г. №ЦДИ-3230 от 30.06.2023**

# Приложение В (продолжение)

### Таблица В.1

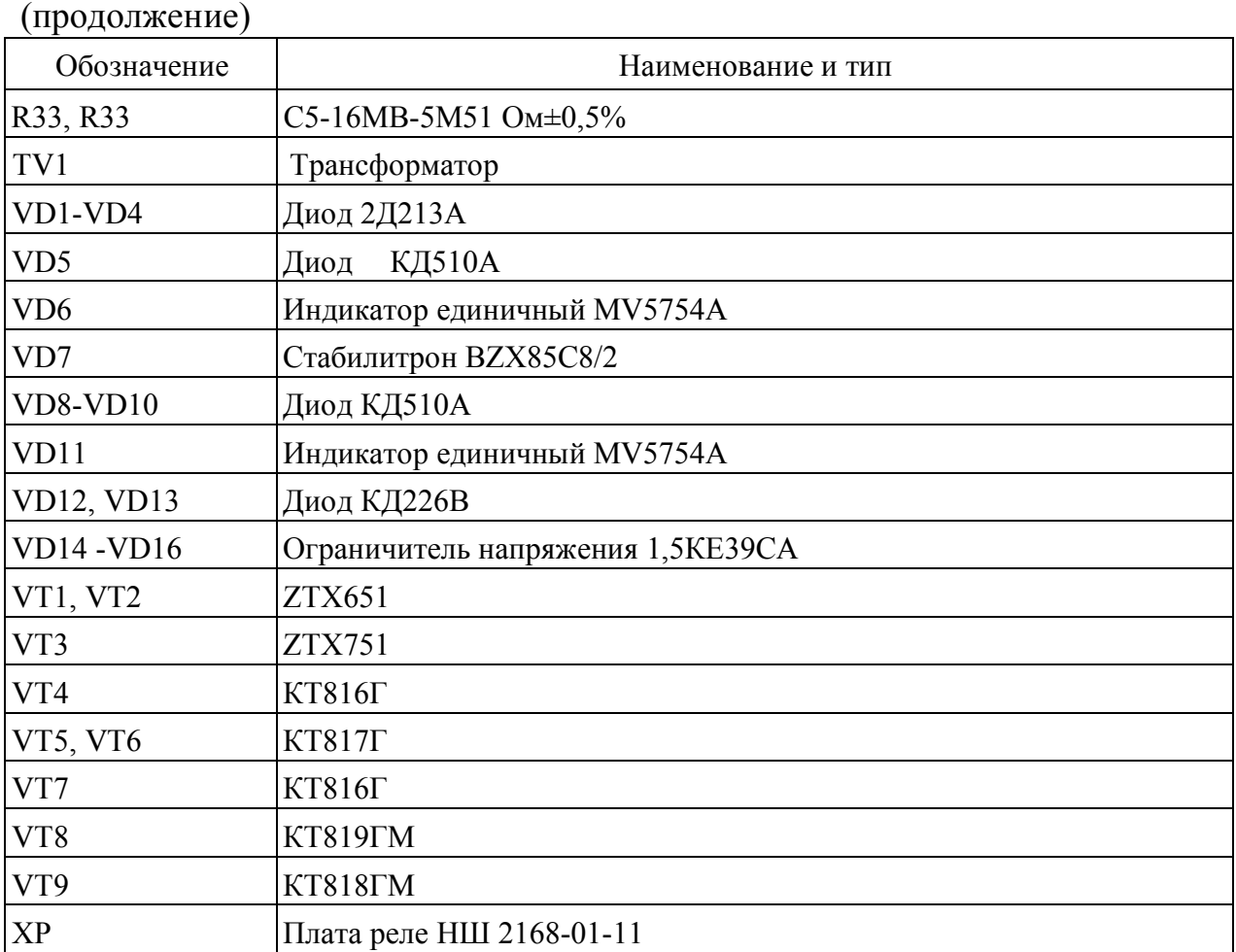

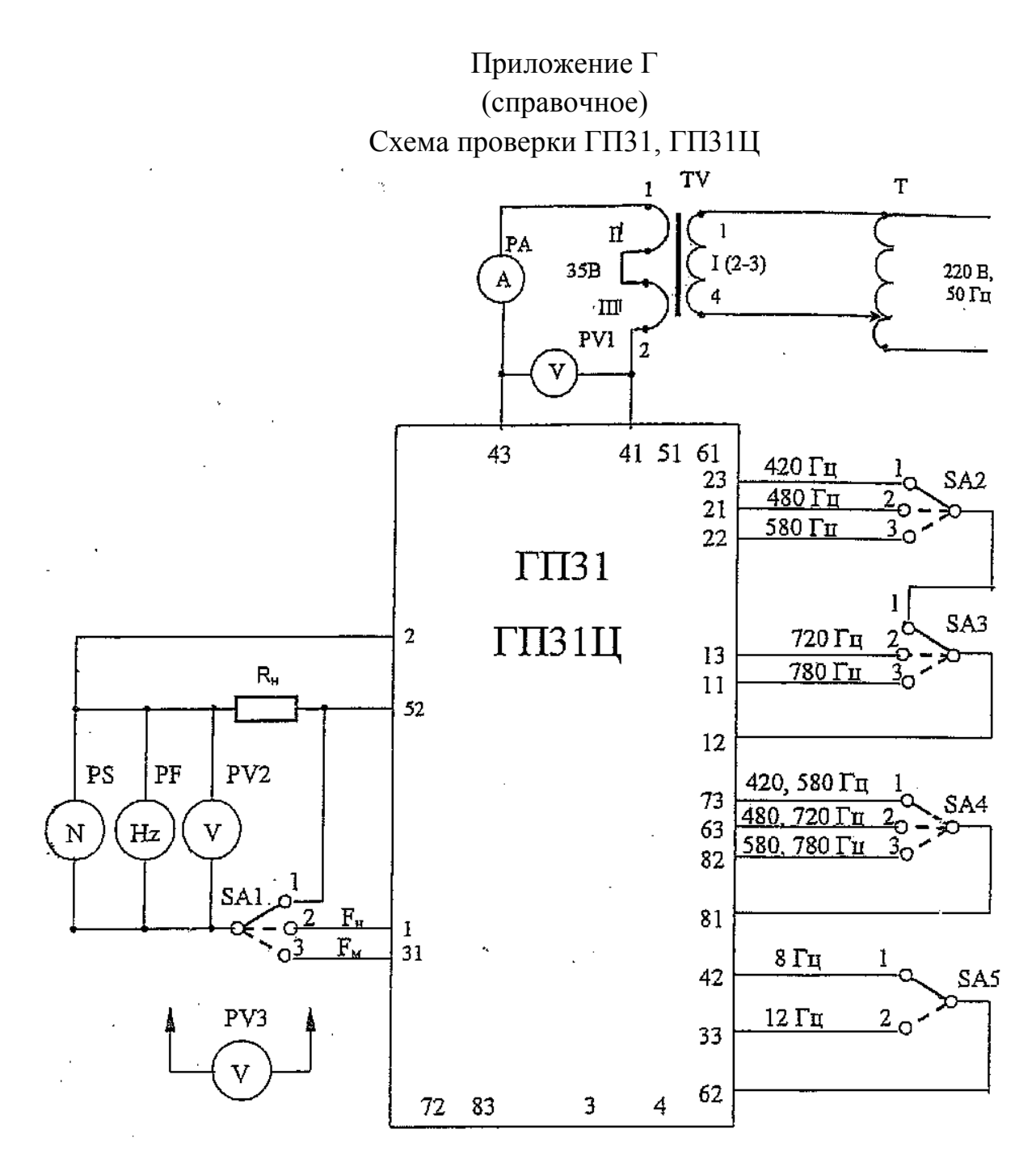

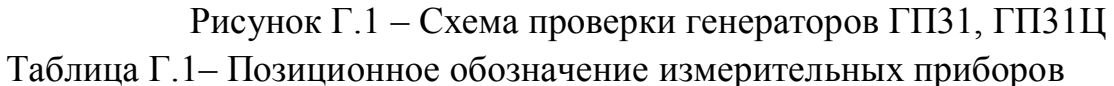

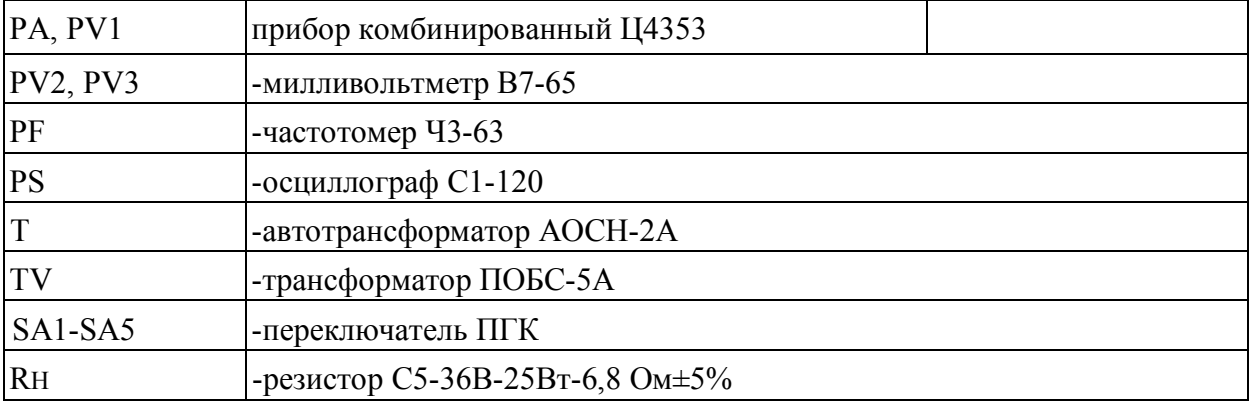

 $\frac{42}{\text{(количество листов) (номер листа)}}$ 

## Приложение Д (справочное) Схема проверки ГП 41

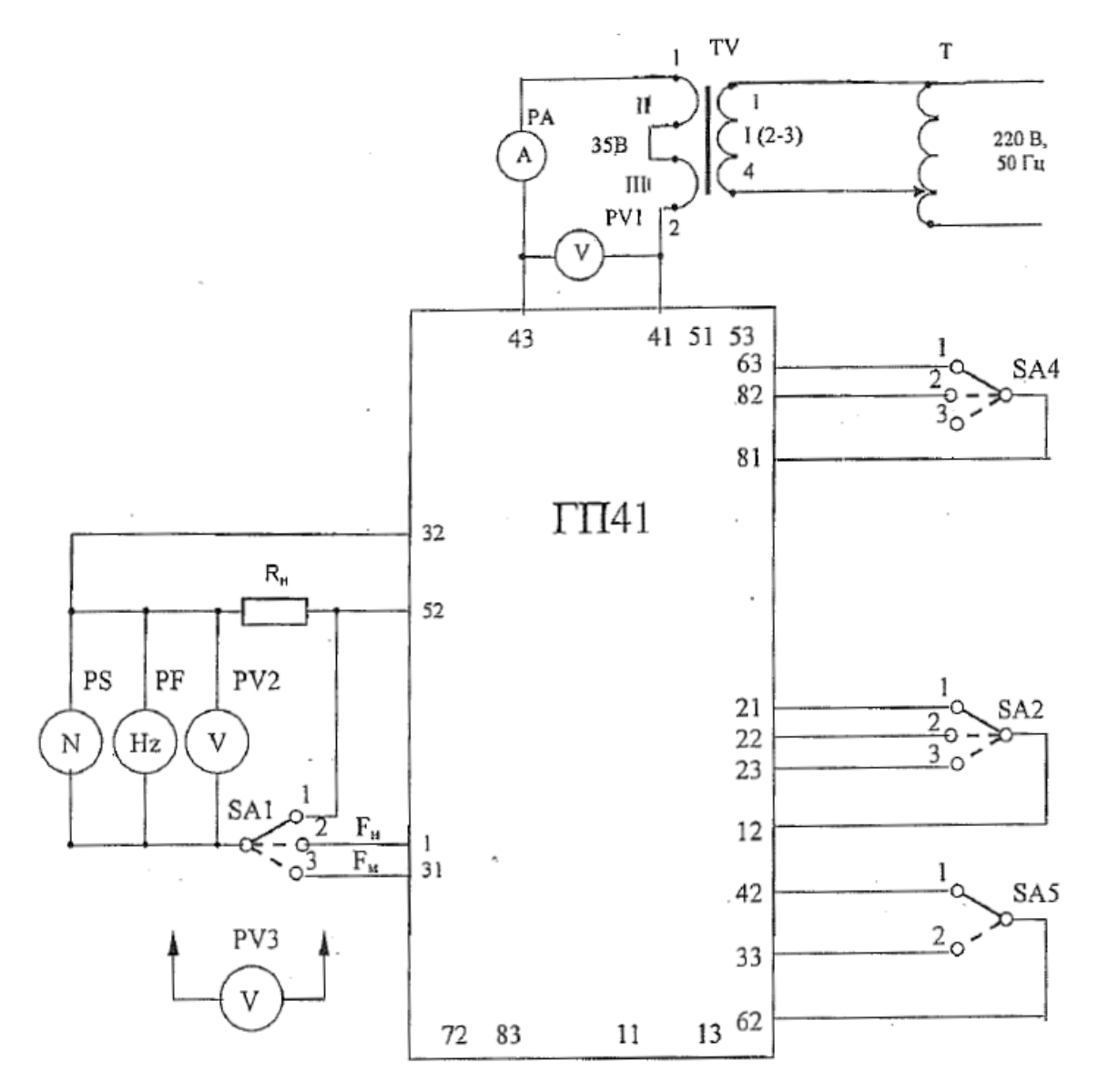

Рисунок Д.1 – Схема проверки генератора ГП41 Таблица Д.1 – Позиционное обозначение приборов

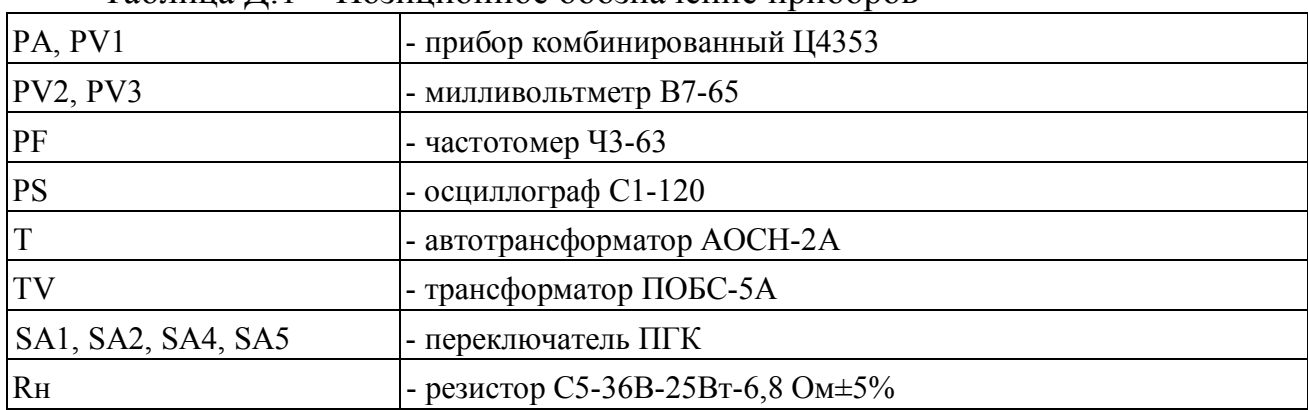

42 34

(количество листов) (номер листа)

## Приложение Е (справочное)

Подключение пульта контроля АПК-ТРЦ Подготовка АПК-ТРЦ к работе выполняется в следующем порядке: Для АПК-ТРЦ, имеющих интерфейс RS-232С выключить персональный компьютер (ПК); для АПК-ТРЦ, имеющих прямой интерфейс USB, выключение ПК перед подключением кабелей не обязательно;

- убедиться в том, что выключатель питания измерительного блока АПК-ТРЦ находится в положении «0» (выключен);

- проверить исправность сетевого кабеля путем внешнего осмотра и при исправности подсоединить его к измерительному блоку АПК-ТРЦ (разъем  $\langle \langle \sim 220B \rangle \rangle$ ;

- соединить измерительный блок и ПК при помощи прилагаемого шнура USB или RS-232С;

Примечание - Для АПК-ТРЦ, имеющих интерфейс RS-232С, вставить вилку кабеля RS-232 в разъем одного из свободных последовательных интерфейсов ПК (СОМ1….4). Другую вилку кабеля RS-232 вставить в разъем RS-232С, который находится сзади измерительного блока АПК-ТРЦ.

- соединить измерительный блок и блок коммутации с помощью прилагаемого шнура с 50-контактными разъемами;

- включить измерительный блок, установив выключатель питания в положение «1»;

- если ПК был выключен, включить ПК и дождаться загрузки операционной системы:

а) Для АПК-ТРЦ, имеющих прямой интерфейс USB:

- после включения ПК может потребоваться установка драйверов последовательного порта АПК-ТРЦ (устройства «Dual RS-232C» и «USB Serial Port»). При появлении запроса на установку драйверов вставьте прилагаемый диск АПК-ТРЦ в привод CD-ROM и следуйте указаниям операционной системы;

- если на данном ПК не установлено программное обеспечение АПК-ТРЦ, вставьте прилагаемый компакт диск в привод CD-ROM и следуйте указаниям операционной системы;

- если после вставления компакт-диска программа установки не запускается автоматически, то необходимо вручную запустить программу «Autorun», находящуюся на компакт-диске АПК-ТРЦ;

- запустить управляющую программу АРМ АПК-ТРЦ, для чего дважды щелкнуть мышью по значку «АРМ АПК-ТРЦ» на рабочем столе, либо по пункту «АРМ АПК-ТРЦ» в меню Пуск/Программы/АПК-ТРЦ;

42 35

- в программе установить связи с измерительным блоком в меню, которое появится при нажатии левой кнопки мыши на кнопке «Настройки программы»;

**-** выбрать в меню «Используемый порт» пункт «Прямой USB»;

**-** в меню «Номер прибора» следует установить диапазон номеров, в который входит указанный на задней панели измерительного блока серийный номер.

б) Для АПК-ТРЦ, имеющих интерфейс RS-232С:

- после завершения автоматической загрузки операционной системы, установленной на ПК, запустить программу АРМ АПК-ТРЦ: «apktrc.exe» (Пуск/Программы/APCTRC);

**-** в программе установить параметры связи с измерительным блоком в меню, которое появляется при нажатии левой кнопки мыши на кнопке «Конфигурация»; выбрать номер СОМ-порта (1,2,3,4) к которому подключен измерительный блок; установить скорость передачи обмена 115200 бит/с

в) Для приборов, имеющих интерфейс USB в режиме эмуляции RS-232С Выбрать в меню «Используемый порт» первый из эмулируемых АПК- ТРЦ СОМ-портов; как правило, это первый из портов с номером больше 3.

Выбранные установки при завершении работы программы запоминаются, и при каждом запуске программы снова устанавливать их нет необходимости.

# Приложение Ж

# (обязательное)

Форма протокола проверки (пример) и журнала проверки

Таблица Ж.1

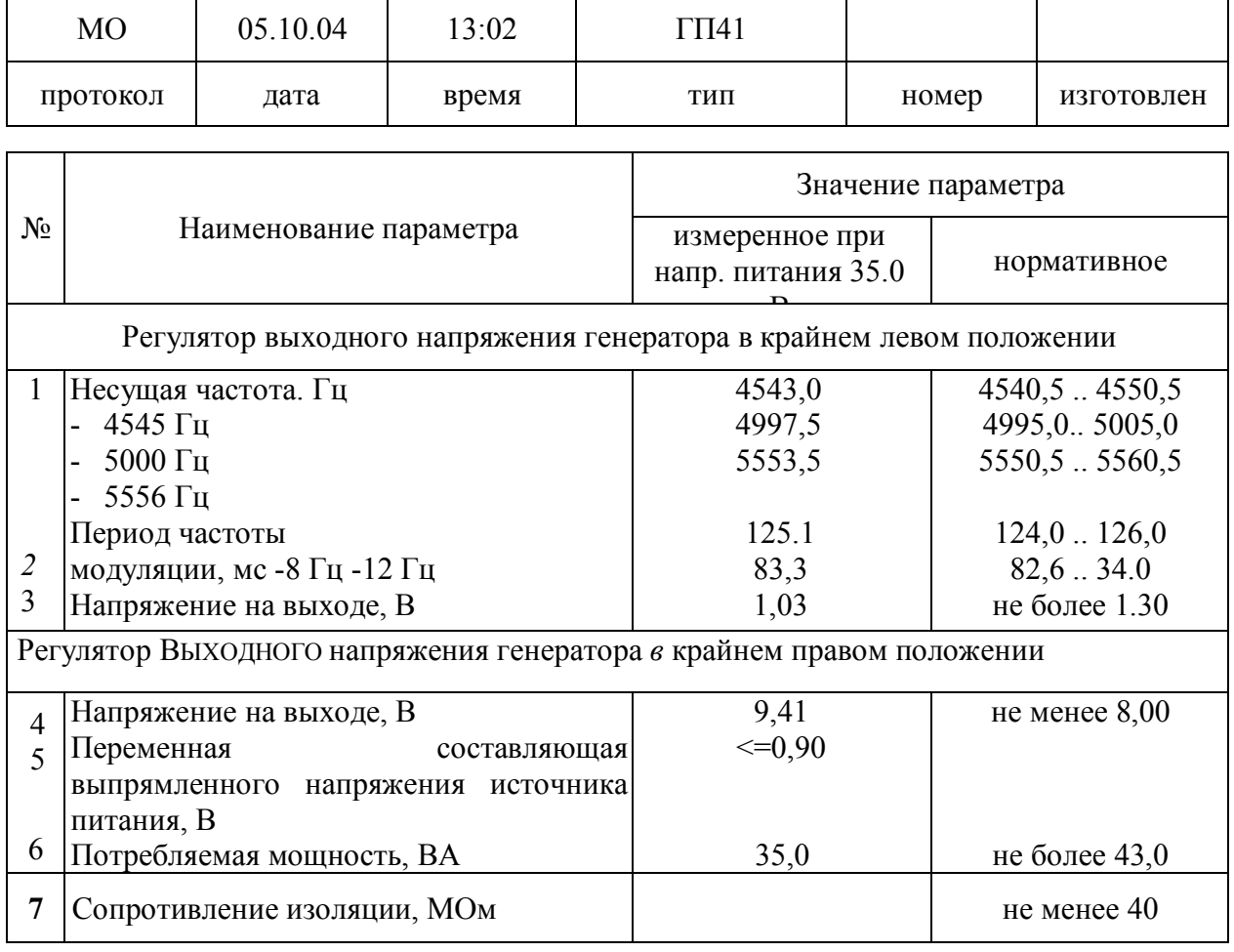

## Приложение Ж (обязательное) Форма журнала проверки

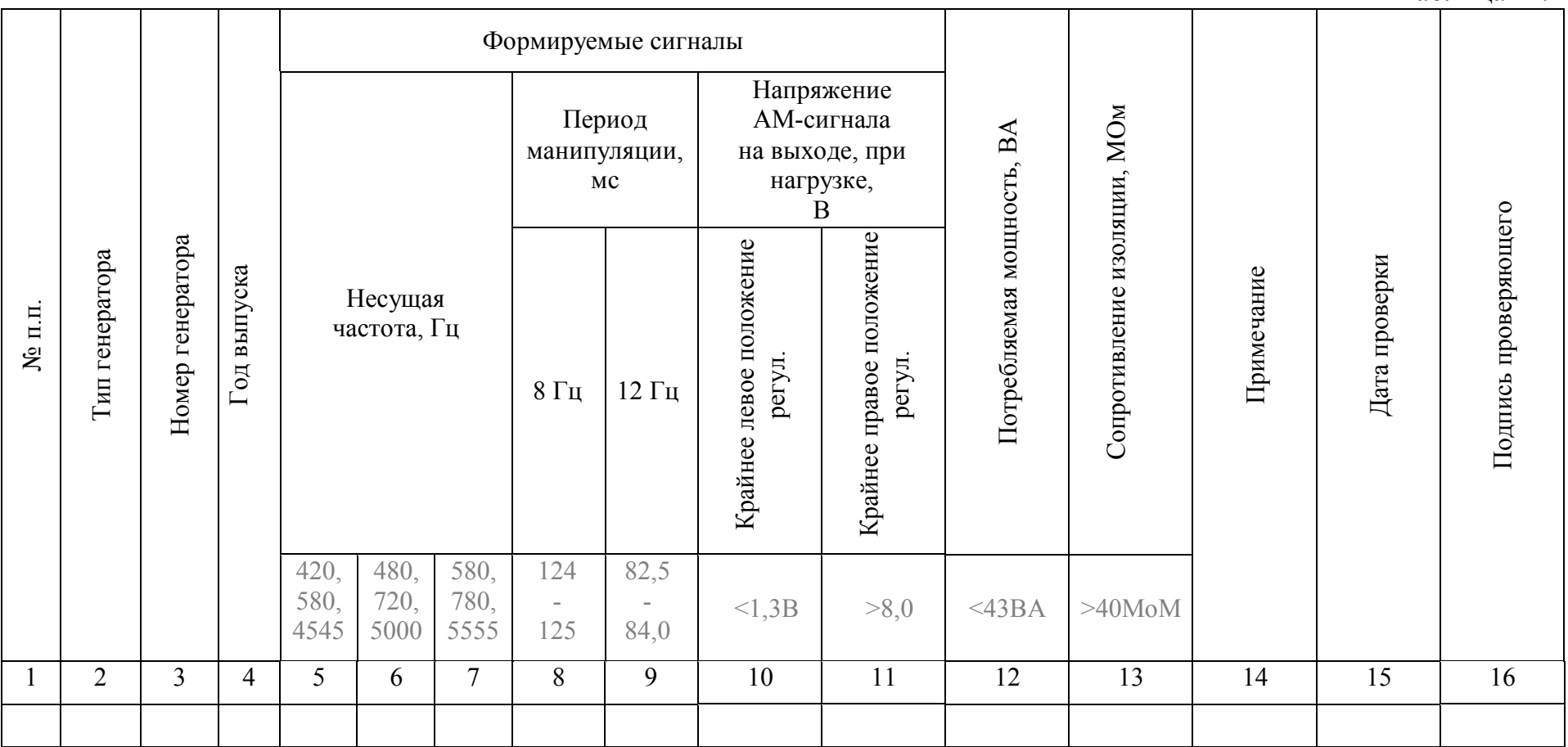

Таблица Ж.2

 42 38(количество листов) (номер листа)

## **9. Нормы времени**

### Утверждена Распоряжением ОАО «РЖД» №2064р от 10.10.2016

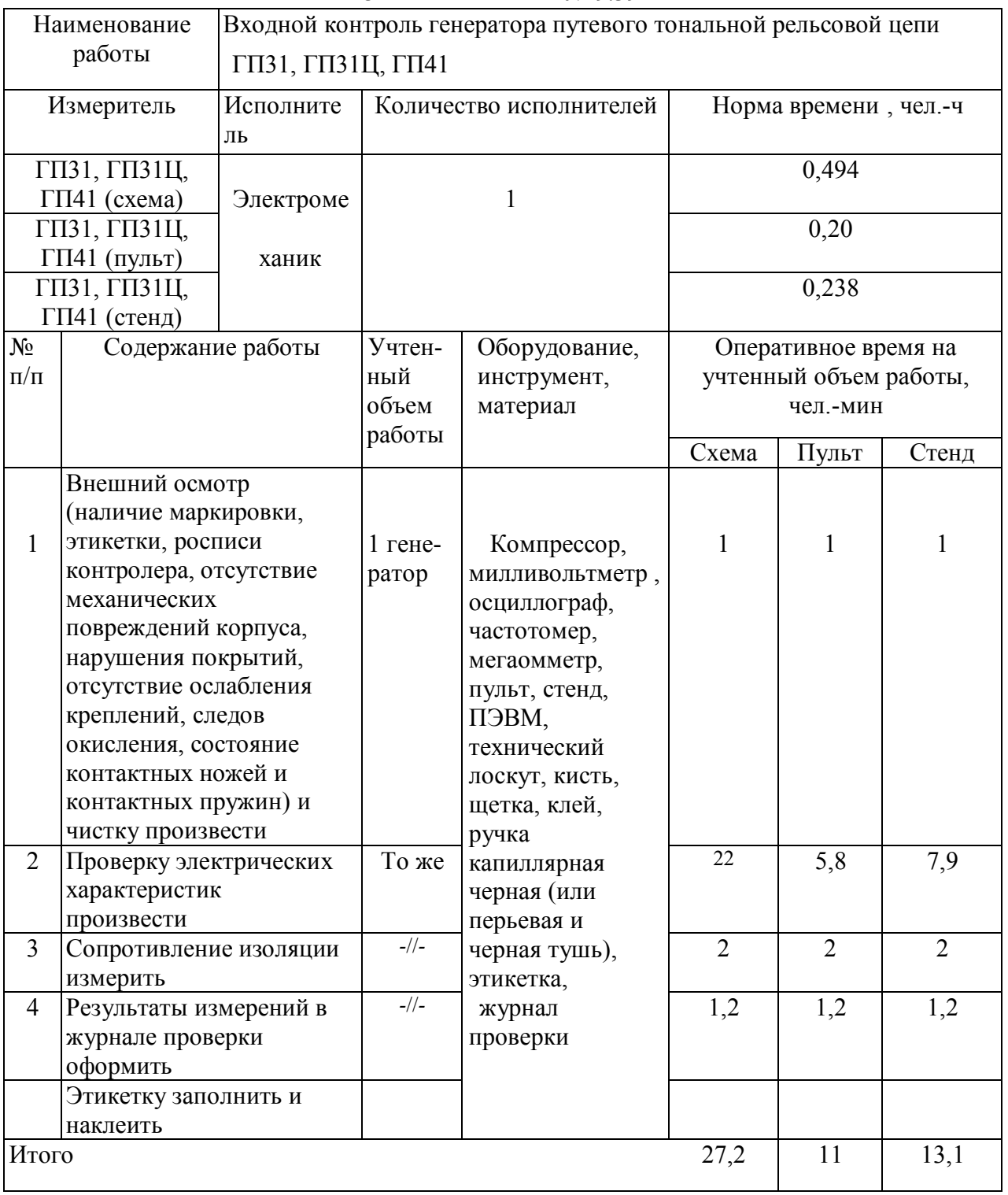

#### НОРМА ВРЕМЕНИ № 9.39

#### НОРМА ВРЕМЕНИ № 9.40

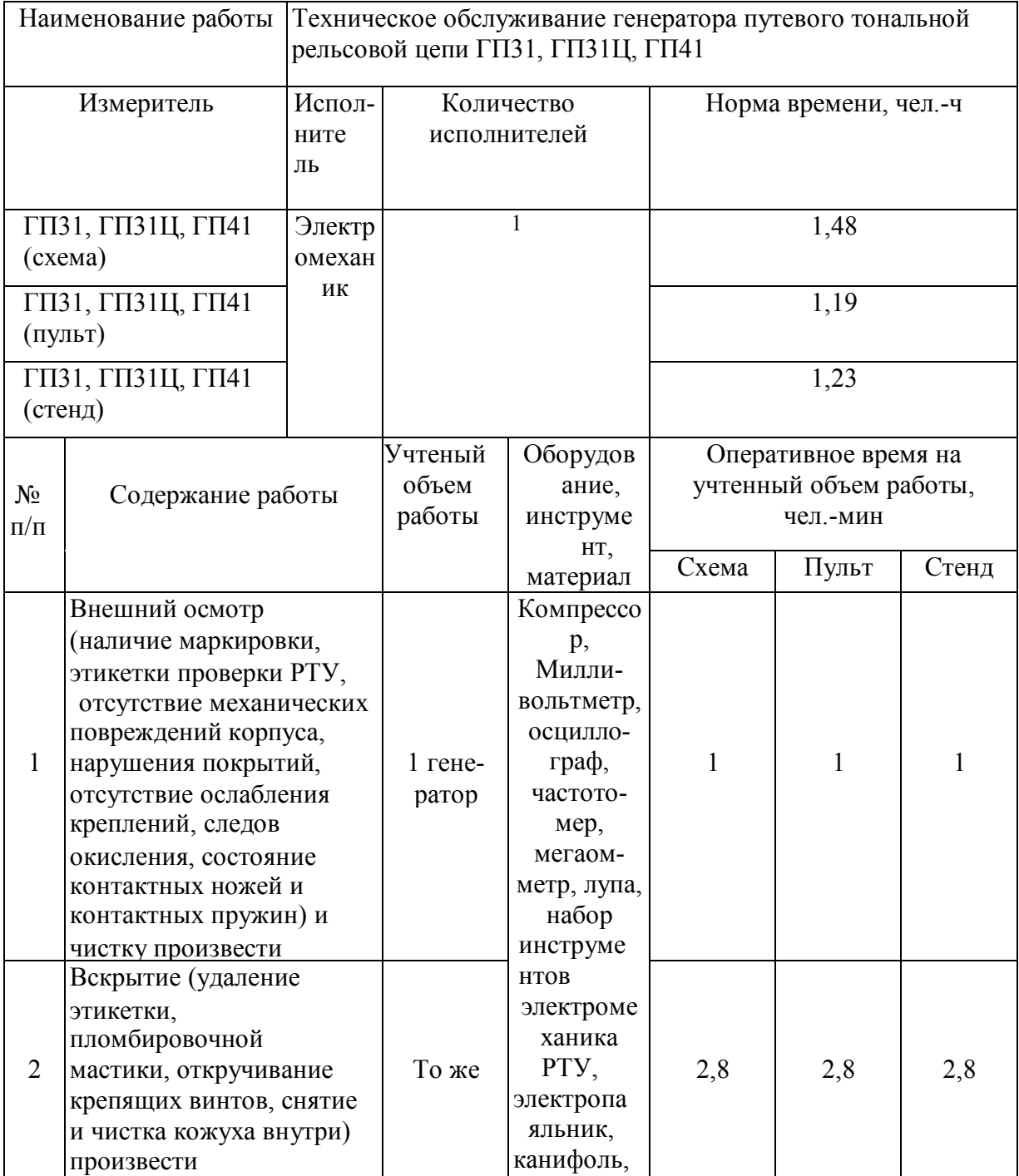

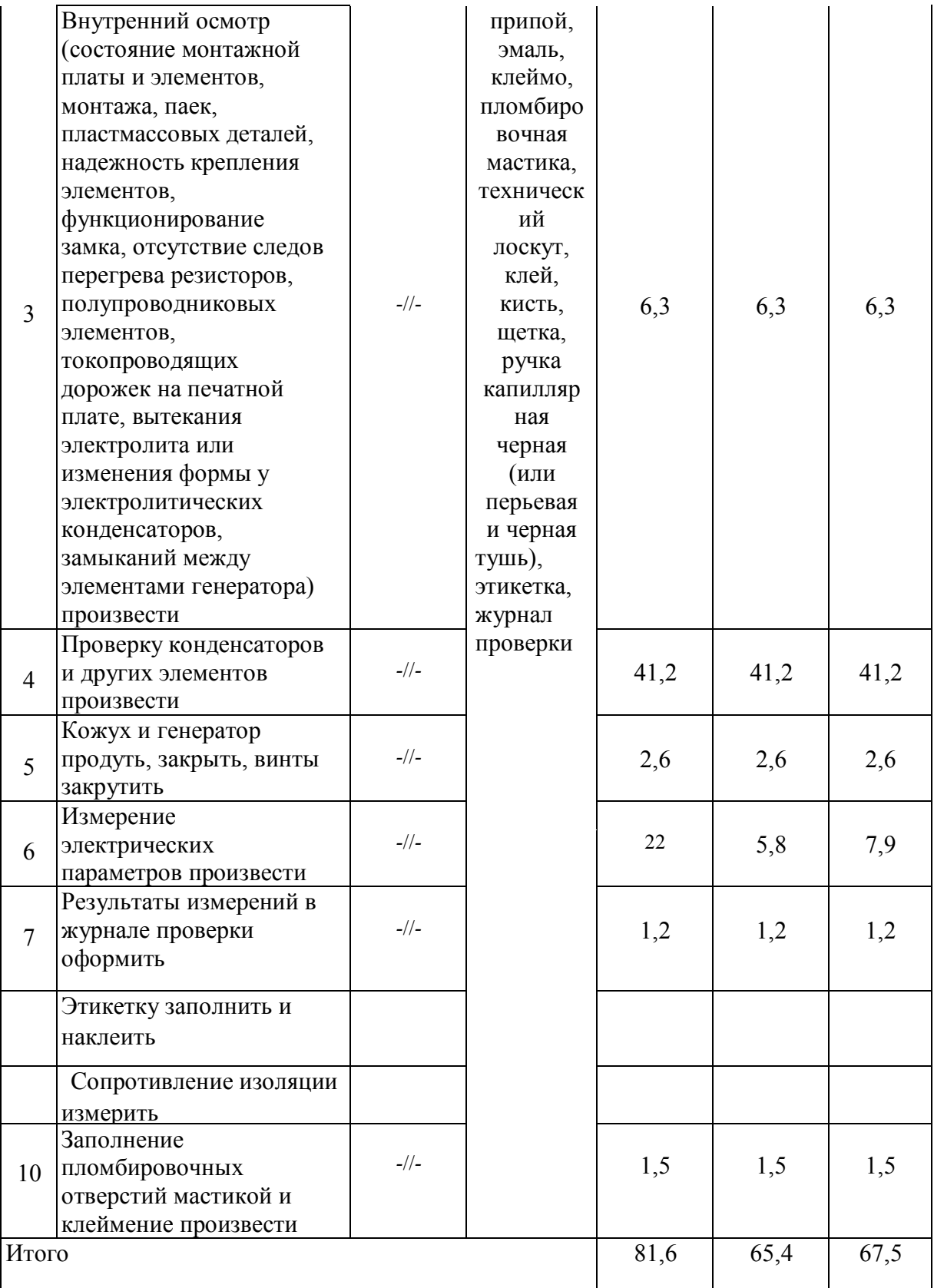

Примечание. Нормами времени в чел-часах учтено оперативное время на выполнение работы, с разбивкой по элементам, а также время на обслуживание рабочего места подготовительно-заключительные действия и регламентированные перерывы.

Время на обслуживание рабочего места  $(T_{0.6})$ , подготовительно-заключительные действия  $(T_{\text{m}})$  и регламентированные перерывы  $(T_{\text{on}})$  принято в процентах от оперативного времени указанных в таблице.

К времени обслуживания рабочего места  $(T_{06})$  относится время, затрачиваемое работником для поддержания рабочего места в состоянии, обеспечивающем производительную работу в течение всего рабочего дня.

К подготовительно-заключительному времени  $(T_{\text{m}})$  относится время, расходуемое работником на инструктаж по охране труда, проходы на получение и сдачу приборов, сборку схем.

К времени перерыва на отдых и личные надобности  $(T_{\text{off}})$  относится время отдыха работника для поддержания нормальной работоспособности и предупреждения утомления, на личную гигиену.

Для производства технического обслуживания и ремонта аппаратуры СЦБ в ремонтно-технологическом участке работники должны быть обеспечены исправным инструментом, испытательным и технологическим оборудованием, измерительными приборами, необходимым комплектом запчастей. Рабочие места должны быть оборудованы в соответствии с действующей технологией.

Нормы времени рассчитаны на теоретически подготовленных работников, освоивших особенности проверки и ремонта аппаратуры СЦБ.

Настоящими нормами не учтены работы по настройке электронной аппаратуры после замены деталей.

На работы, не предусмотренные Нормами времени, должны разрабатываться местные прогрессивные нормы времени, которые утверждаются в установленном в ОАО «РЖД» порядке.

Таблица

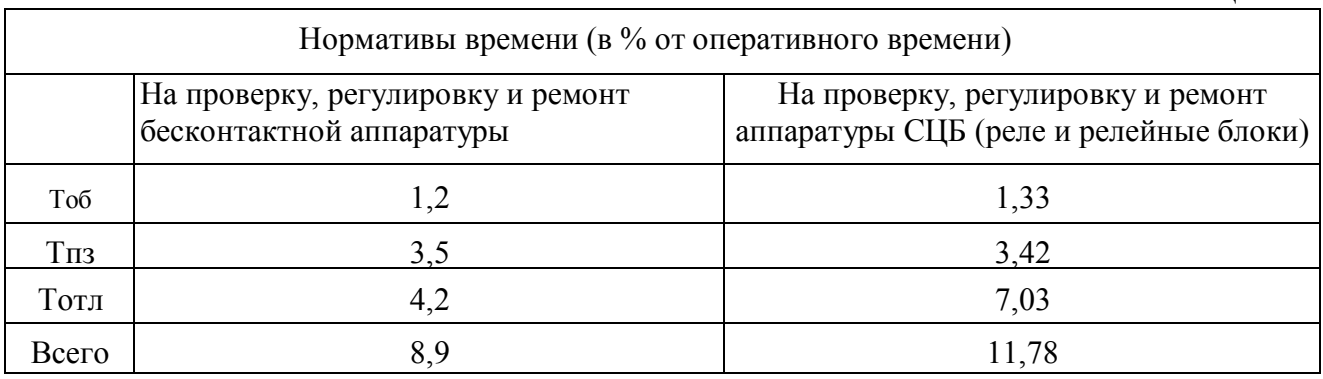

ТНК ЦШ 0316-2023 Генератор путевой ТРЦ. (EPC; последнее изменение от kopeykinvv на дату 04/03/2023 14:06:14)

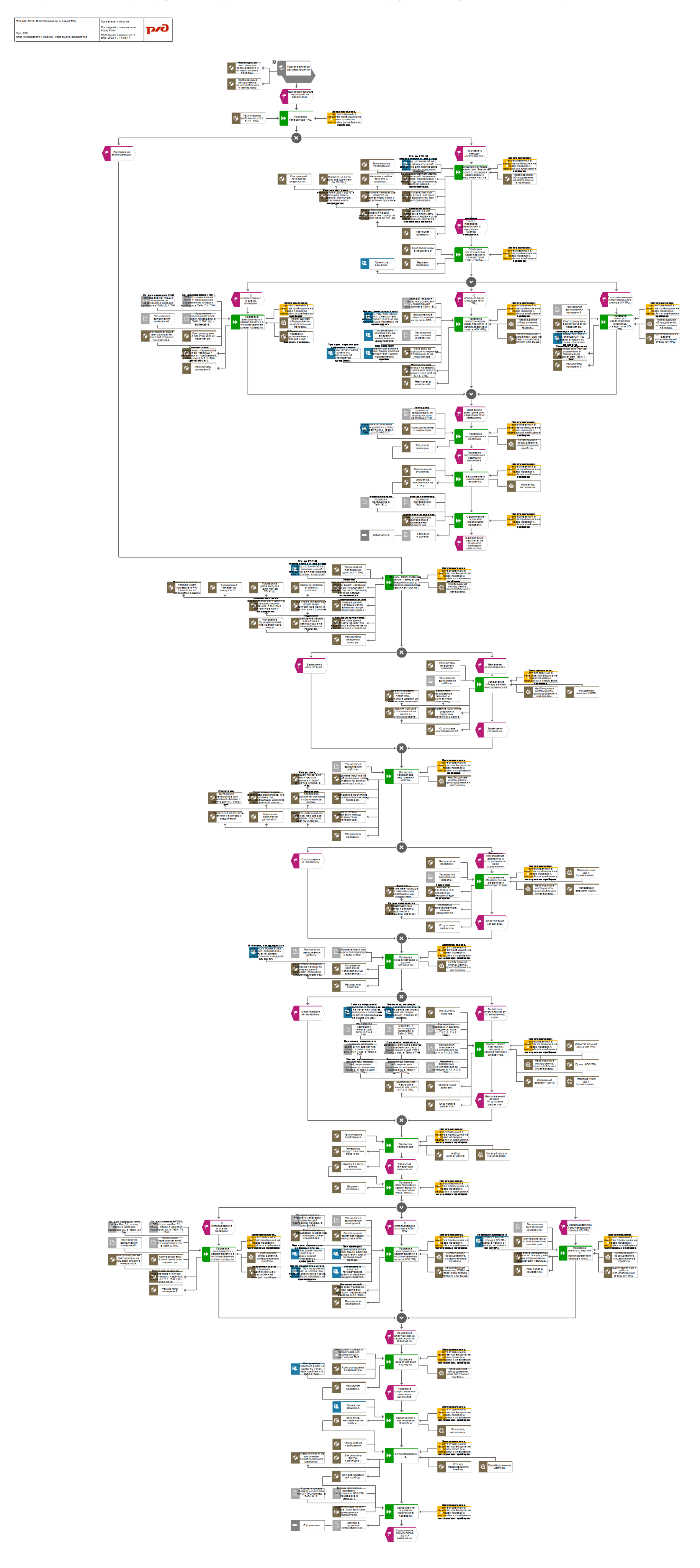